<span id="page-0-3"></span><span id="page-0-2"></span><span id="page-0-1"></span><span id="page-0-0"></span>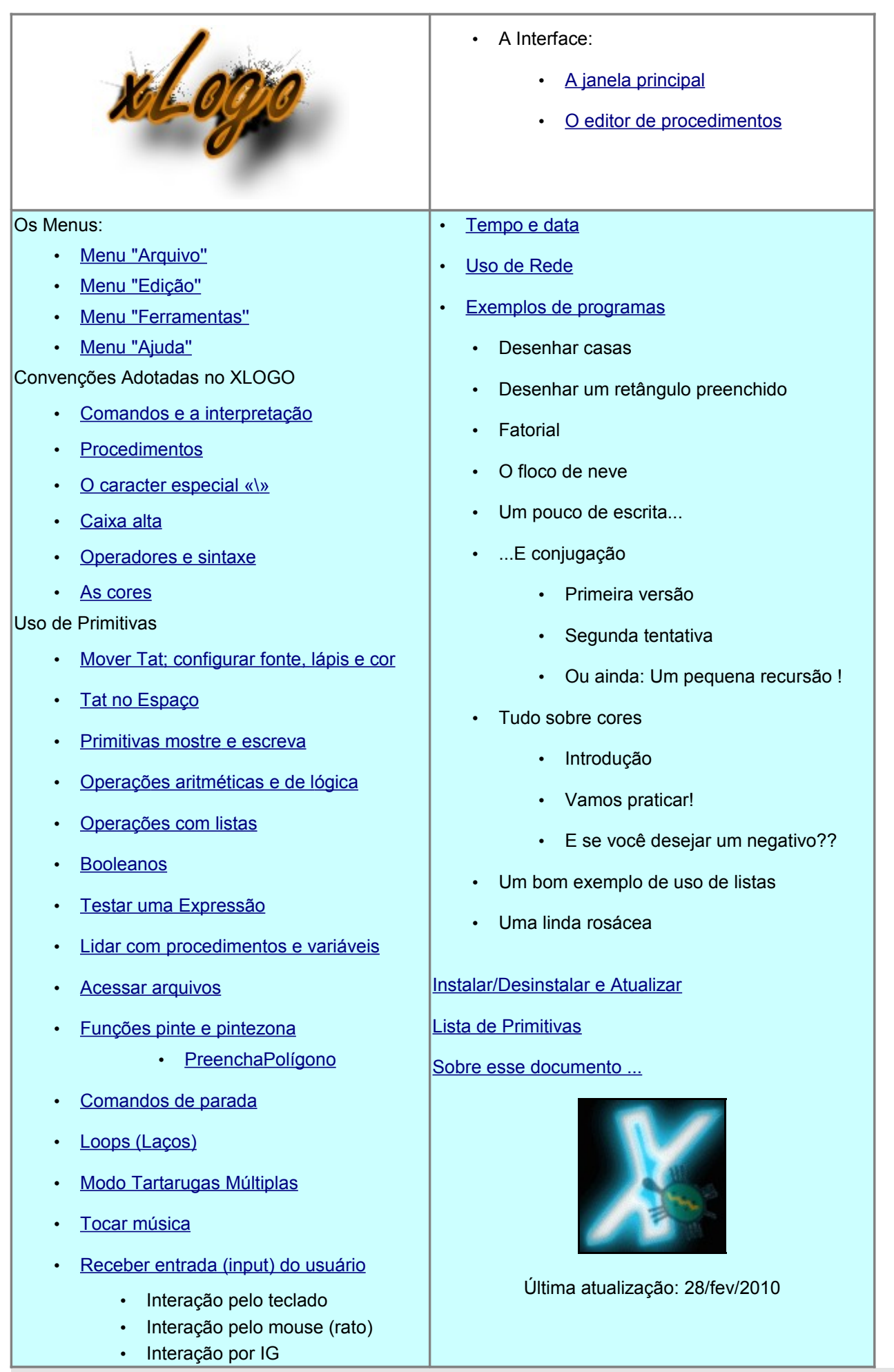

Subseções

- A janela principal
- O editor de procedimentos

## <span id="page-1-0"></span>Janela Principal

No topo encontra-se os menus de costume: Arquivo Edição Ferramentas e Ajuda Logo abaixo aparece a linha de comando, onde escreve-se os comandos (instruções). Para a instrução ser executada basta dar "enter". No meio temos a área de desenho. Na parte de baixo encontra-se o histórico de comandos. Ele mostra os comandos já executados bem como as respectivas respostas. Eventuais mensagens de erro aparecem em vermelho. Para chamar um comando já executado basta clicar nele no histórico de comandos, ou usar as setas de teclado (para baixo e para cima) na linha de comando. No canto direito inferior há dois botões: Editor e Pare. PARE interrompe a execução do programa e EDITOR abre a janela do [editor de procedimentos.](#page-2-0)

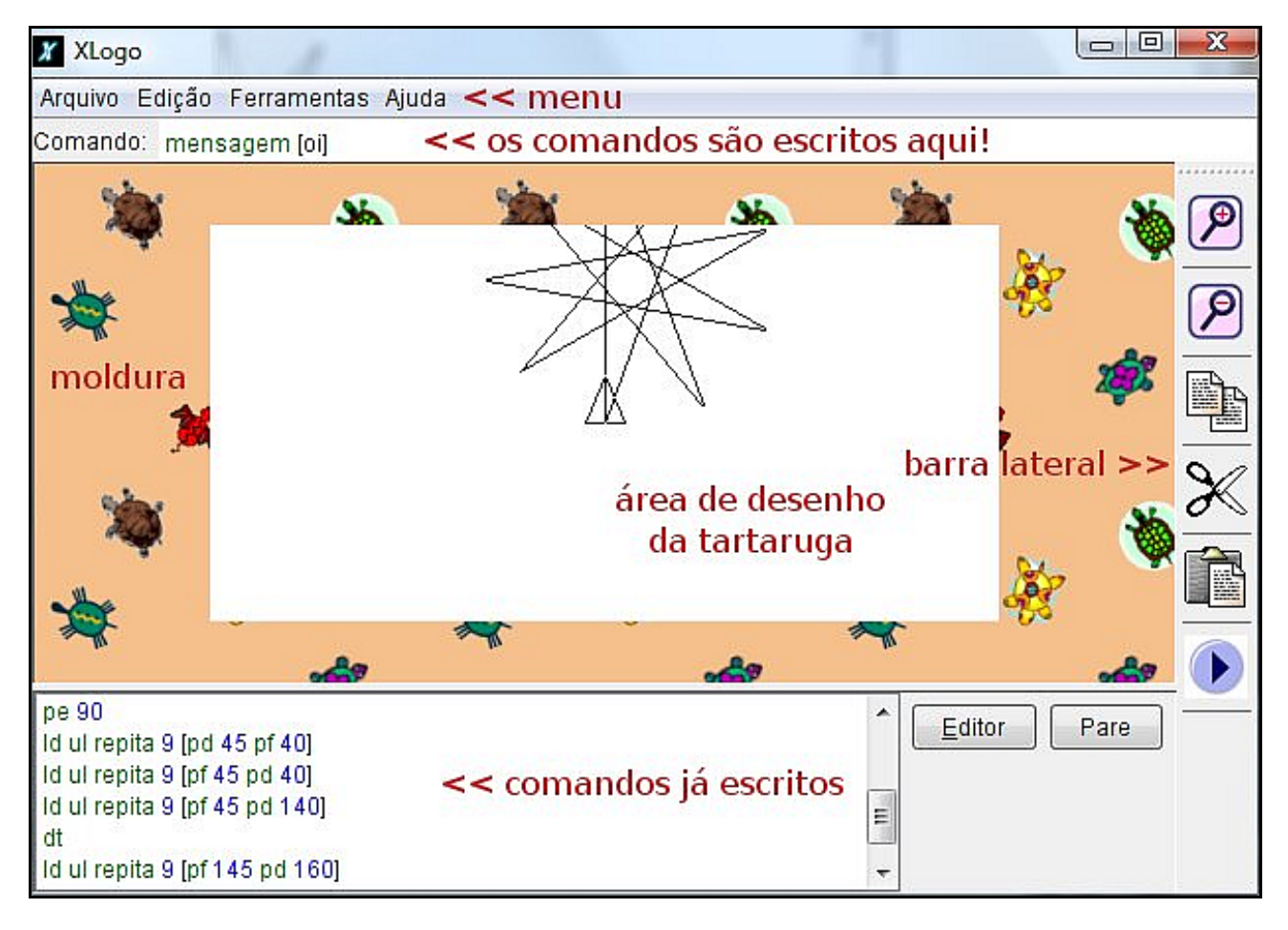

**Figura 1**: A janela principal do xLogo

<span id="page-2-0"></span>Há três modos de abrir o editor:

- Escrever ed na linha de comandos (na parte superior da tela). O editor abre para exibir todos os procedimentos já definidos. Se desejar editar apenas alguns dos procedimentos, escreva:: ed [procedimento\_1 procedimento\_2 ...
- Pressionar o botão Editor no canto inferior direito da janela do XLOGO.
- Usar as teclas de atalho: Alt+E

Esses são os botões que você encontrará no Editor:

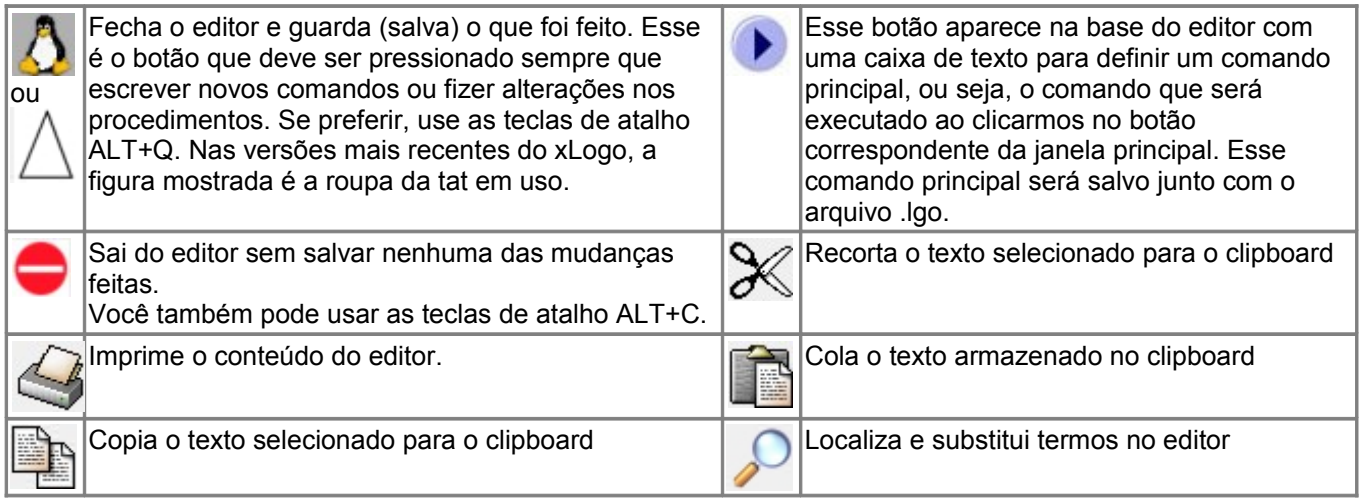

IMPORTANTE:

- Note que clicar no botão de fechar (x) no canto direito superior (janela de título) não fará efeito algum! Somente os dois primeiros botões citados acima é que permitem sair do editor.
- Para apagar (eliminar) procedimentos, use as primitivas elimine e eliminetudo (et).

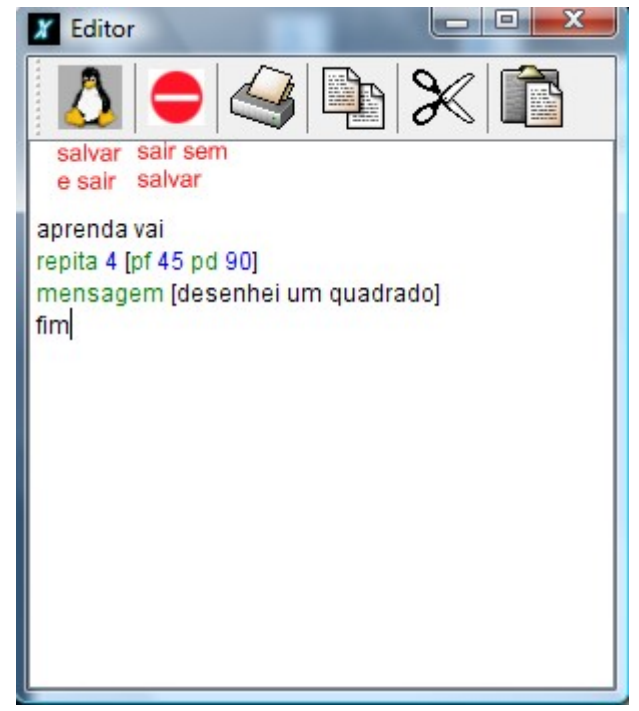

**Figura 2:** A janela do Editor de Procedimentos

Desde a versão 0.9.93 o ícone do pinguim foi substituído por um triângulo (o mesmo usado para representar a Tat em diversos programas de linguagem Logo).

#### **Menus**

Subseções

- • [Menu "Arquivo"](#page-3-3)
- Menu "Edição"
- Menu "Ferramentas"
- Menu "Ajuda"

## <span id="page-3-3"></span>Menu Arquivo

- Arquivo -> Abrir: para abrir (carregar) algum arquivo logo já existente.
- Arquivo -> Guardar: guarda os procedimentos do arquivo em uso.
- Arquivo -> Guardar como ...: Pode ser usado para guardar (salvar) os procedimentos atuais em um arquivo com outro nome.
- Arquivo -> Sair: sai (fecha) o xLogo.
- Arquivo -> Capturar imagem -> Guardar imagem como... : permite guardar o desenho exibido na tela do XLOGO como uma imagem nos formatos jpg ou png. Se desejar gravar somente uma parte do desenho, use o mouse conforme as intruções que aparecerão numa caixa de diálogo (um clique no canto superior esquerdo, outro clique no canto inferior direito).
- Arquivo -> Capturar imagem -> Imprimir imagem: Imprime o desenho exibido na tela do xLogo. Também é possível imprimir somente parte do desenho da mesma forma descrita acima.

# <span id="page-3-2"></span>Menu Edição

- Edição -> Copiar: copia o texto selecionado para o clipboard.
- Edição -> Recortar: recorta o texto selecionado para o clipboard.
- Edição -> Colar: cola na linha de comando o texto armazenado no clipboard.

# <span id="page-3-1"></span>Menu Ferramentas

- Ferramentas -> Mudar cor do lápis: escolha uma cor para o lápis da tartaruga. Também é possível fazê-lo com o comando mudecl.
- Ferramentas -> Mudar cor do fundo: escolha uma cor para o fundo da tela. Também é possível fazê-lo com o comando mudecf.
- Ferramentas -> Arquivo inicial: Informe o caminho para os arquivos de inicialização. Qualquer procedimento contido em arquivos no formato \*.lgo se tornarão "pseudo-primitivas'' para o xLogo (algo como os procedimentos de biblioteca do SuperLogo ou MSWLogo). Elas não poderão ser editadas ou alteradas pelo usuário. Desse modo você pode criar primitivas personalizadas.
- Ferramentas -> Traduzir procedimentos: Traduza automaticamente qualquer procedimento de um idioma para outro. Pode ser útil, por exemplo, ao copiar na internet algum projeto em outro idioma.

Ferramentas -> Apaga procedimentos: Escolha que procedimentos deseja eliminar. Veja a primitiva [elimine.](#page-17-0) Ferramentas -> Preferências: Abre uma caixa de diálogo na qual você pode configurar várias coisas:

- Idioma : escolha entre Francês, Espanhol, Inglês ou Português. Note que as primitivas são diferentes em cada idioma.
- Aparência: Escolha uma aparência para o seu XLogo. Metal, Windows e Motif são as opções.
- Velocidade da Tartaruga. Se desejar ver todos os movimentos da Tat, você pode torná-la mais lenta usando a barra deslizante.
- Na segunda aba, você pode escolher uma "roupa" para a Tat (uma figura para a tartaruga). Nas abas seguintes, pode-se controlar número de tartarugas, estilo do lápis, instrumentos de som (mudeinstrumento número) e fonte (tipo e tamanho).

# <span id="page-3-0"></span>Menu Ajuda

Menu -> Licença: exibe a licença pública geral (GPL) sob a qual esse programa é distribuído.

Menu -> Tradução da Licença: exibe uma tradução da licença acima. Essa tradução não é oficial (apenas a versão em inglês o é) e está aqui apenas para ajudar no entendimento.

Menu -> Traduza o xLogo: Ajude a traduzir o xLogo. O arquivo gerado deve ser enviado para nós. Menu - > Sobre...: O de sempre ....e o endereço http://xlogo.tuxfamily.org para o marcador do seu navegador (bookmarks) !! o:)

#### Convenções Adotadas

Essa seção aborda alguns pontos essenciais da linguagem LOGO, e também do xLogo.

#### Subseções

- • [Comandos e a interpretação](#page-4-1)
- **Procedimentos**
- O caracter Especial "\"
- Caixa alta
- • [Operadores e sintaxe](#page-5-0)
- • [Uso de Cores](#page-6-0)

#### <span id="page-4-1"></span>Comandos e sua Interpretação

A linguagem LOGO permite que certos eventos sejam disparado por comandos internos - esses comandos são chamados primitivas. Cada primitiva pode ter um certo número de parâmetros os quais são chamados argumentos. Por exemplo, a primitiva ld, que limpa a tela de desenho, não exige nenhum argumento, enquanto que a primitiva soma exige dois argumentos.

mostre soma 2 3 retornará 5.

Os argumentos no LOGO são de três tipos:

- Números: algumas primitivas exigem números como argumento: pf 100 é um exemplo.
- Palavras: São marcadas pela inicial ". Um exemplo de primitiva com argumento é a mostre. mostre "Olá devolve Olá. Note que se você esquecer o ", o interpretador retornará uma mensagem de erro. De fato, mostre espera um argumento, ou para o interpretador, Olá não significará nada, uma vez que não é um número, uma palavra, uma lista, ou qualquer outra coisa definida em um procedimento.
- Listas: São definidas entre colchetes.

Números são tratados em algumas instâncias como um valor numérico (por exemplo: pf 100), e em outras, como uma palavra (por exemplo: mostre évazio? 12 escreverá falso).

#### <span id="page-4-0"></span>**Procedimentos**

Além das primitivas já existentes, você pode criar seus próprios comandos. Eles são chamados procedimentos. Procedimentos começam pela palavra aprenda e terminam com a palavra fim. Eles podem ser criados usando o editor interno do XLOGO (clique no botão "Editor" no canto direito inferior do programa).

Eis um exemplo simples:

- aprenda quadrado
- repita 4[parafrente 100 paradireita 90]

fim

Agora, escreva a palavra quadrado na caixa de comandos e dê enter. A Tat desenha um quadrado.

Os procedimentos também podem trabalhar com argumentos. Para isso, usamos variáveis. Uma variável é uma palavra que pode assumir um valor.

Eis um exemplo simples:

aprenda dobro :palavra mostre :palavra mostre :palavra fim dobro [1 2 3] -----> 1 2 3 1 2 3 dobro "viva -----> viva viva dobro [viva a vida] -----> viva a vida viva a vida

Veja outros exemplos de procedimentos nesse manual.

<span id="page-5-2"></span>O caracter «\» (barra invertida ou "backslash") permite em particular colocar espaço entre palavras ou ainda uma nova linha. «\n» faz a quebra de linha enquanto que «\» seguido de um espaço indica espaço numa palavra. Exemplo:

```
mo "xlogo\ xlogo 
    xlogo xlogo 
    mo "xlogo\nxlogo 
    xlogo 
    xlogo
```
Se desejar escrever o caracter «\»será necessário escrevê-lo duas vezes («\\»).

```
mo "\\xlogo 
    \xlogo
mo "\\
```
 $\lambda$ 

Da mesma forma, os caracteres «() [ ] # » são reservados para a linguagem Logo, sendo assim, se necessitar representá-los bastará colocar um caractere «\» antes.

mo "\(xlogo\) (xlogo)

Todos os caracteres «\» são ignorados. Este aspecto é especialmente importante em particular para o gerenciamento de arquivos.

Exemplo no Windows: Para definir (mudar) o diretório atual para C:\Meus Documentos, escreva: mudediretório "c:\\Meus\ Documentos

Exemplo no Linux: Para definir (mudar) o diretório atual para /local/aluno/Meus Documentos, escreva: mudediretório "/local/aluno/Meus\ Documentos

Note o uso do «\» para indicar o espaço entre «Meus » e «Documentos ». No exemplo do Windows, se você omitisse a dupla barra invertida, o caminho seria definido como c:Meus Documentos e o xLogo devolveria uma mensagem de erro (diretório inválido).

# <span id="page-5-1"></span>Caixa Alta

XLOGO não faz distinção entre maiúsculas e minúsculas para procedimentos e primitivas. Assim, no procedimento quadrado, definido anteriormente, tanto faz escrever QUADRADO ou qUADdRAdO, o interpretador de comandos o "traduzirá" e executará corretamente.

Por outro lado, XLOGO faz distinção para listas e palavras:

mostre "BelEzA ----> "BelEzA (as letras maiúsculas e minúsculas são mantidas como escritas)

#### <span id="page-5-0"></span>Operadores e Sintaxe

Há dois modos de escrever certos comandos.

Por exemplo, para somar 4 e 7, há duas possibilidades: você tanto pode usar a primitiva soma que exige dois argumentos: soma 4 7, ou você pode usar o operador +: 4+7.

Ambos têm o mesmo efeito.

A tabela abaixo mostra a equivalência entre operadores e primitivas:

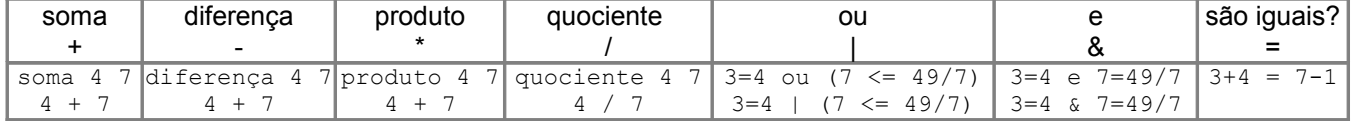

Os operadores | e & são específicos do xLogo. Eles não existem nas versões tradicionais de LOGO. Desde a versão 0.9.92 temos dois novos operadores (sem primitivas associadas):

<= ("menor que")

>= ("maior que")

Eis alguns exemplos de seus usos:

```
mo 3+4=7-1 ----> verd
mo 3=4 | ( 7 <= 49/7 ) ----> verd
mo 3=4 & 7=49/7 ----> falso
```
<span id="page-6-0"></span>As cores são definidas no XLogo com a ajuda de 3 números entre 0 e 255. Esse é o sistema de código «RGB» (Red, Green, Blue). Cada número corresponde respectivamente a uma intensidade de vermelho (Red), de verde (Green) e de azul (Blue) para a cor considerada. Uma vez que esse sistema não é intuitivo o XLogo proporciona 16 cores pré-definidas acessíveis por um número ou um nome:

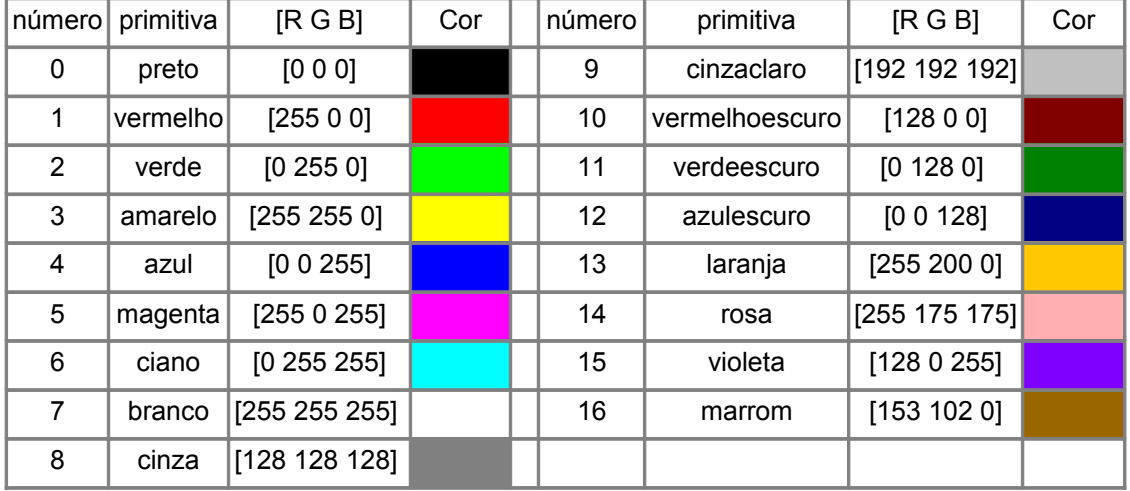

# Eis três comandos que darão o mesmo efeito.

```
mudecf laranja
mudecf 13
mudecf [255 200 0]
```
Note que o nome da cor (laranja) ou seu número (13) não é precedido de aspa.

#### Primitivas

A tartaruga ("Tat") é controlada por comandos chamados "primitivas".

Elas são apresentadas nas seções a seguir:

## Subseções

<span id="page-6-3"></span><span id="page-6-2"></span><span id="page-6-1"></span>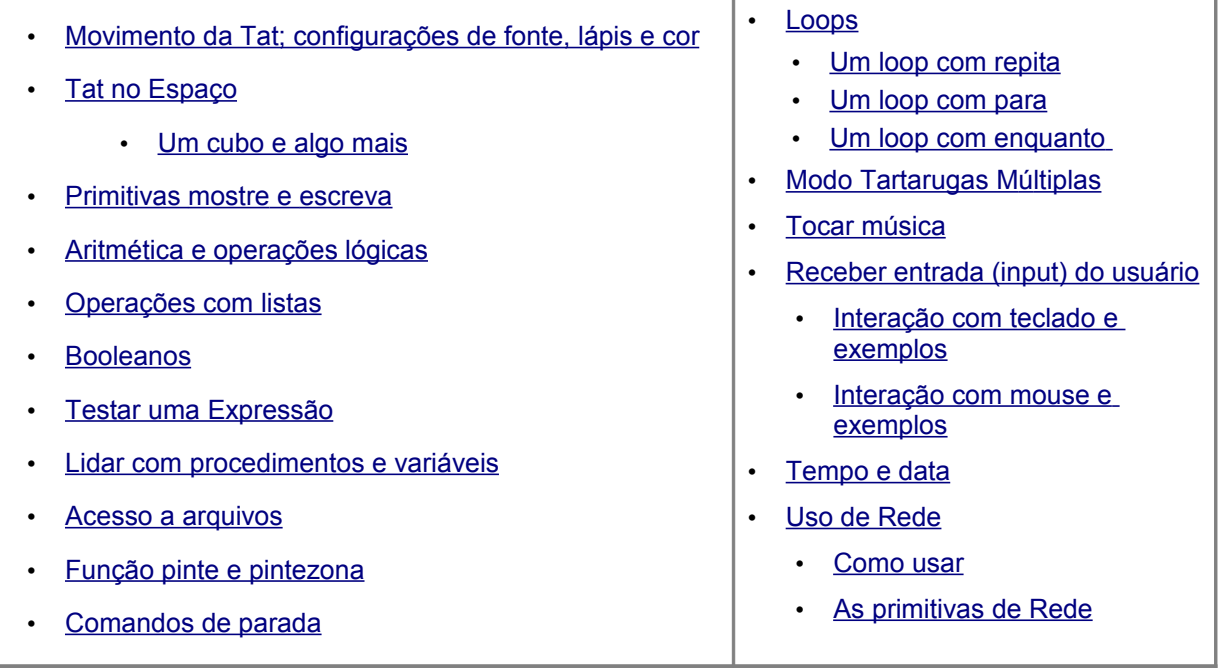

# <span id="page-7-0"></span>Movimento da Tat e Configurações

Nesta primeira tabela você encontra as primitivas que coordenam os movimentos da tartaruga.

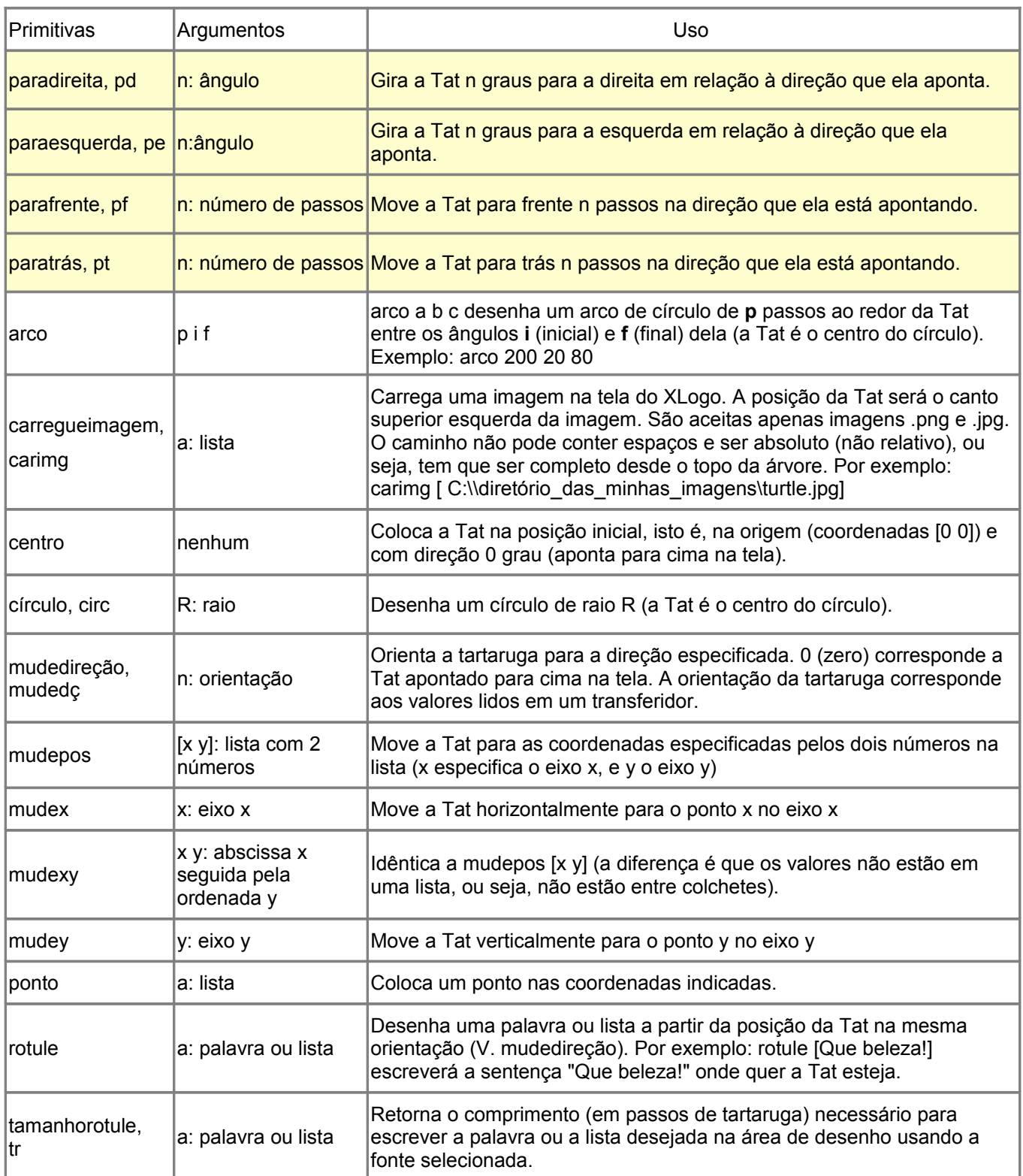

Esta segunda tabela mostra as primitivas que ajustam as propriedades da Tat. Por exemplo, a tartaruga está visível na tela? Que cor está em uso pelo lápis?

<span id="page-7-1"></span>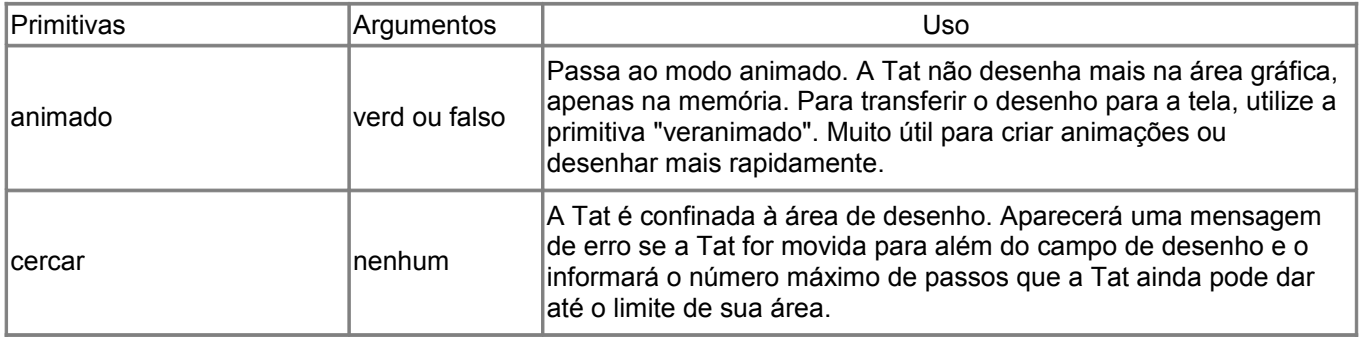

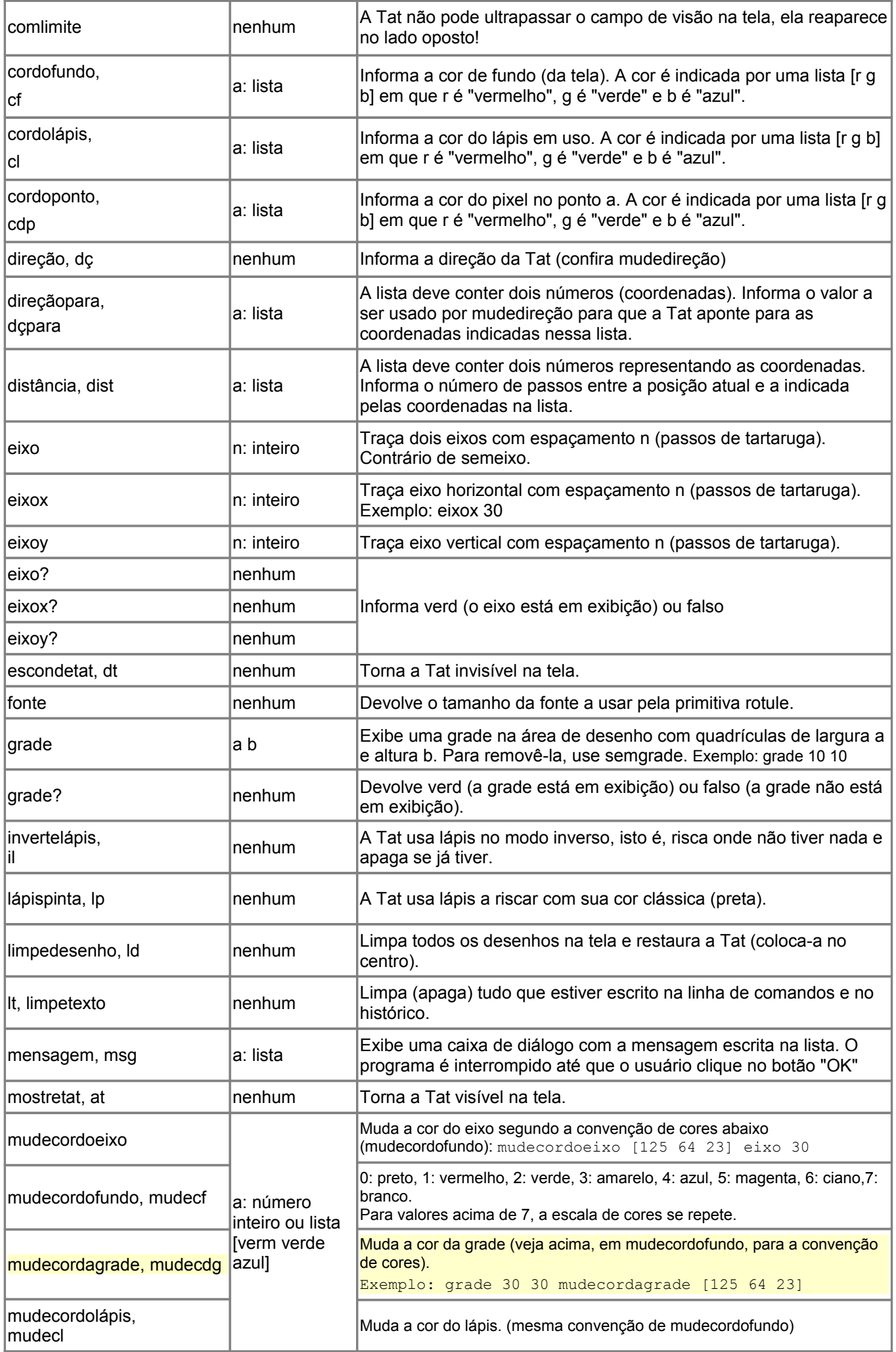

<span id="page-9-0"></span>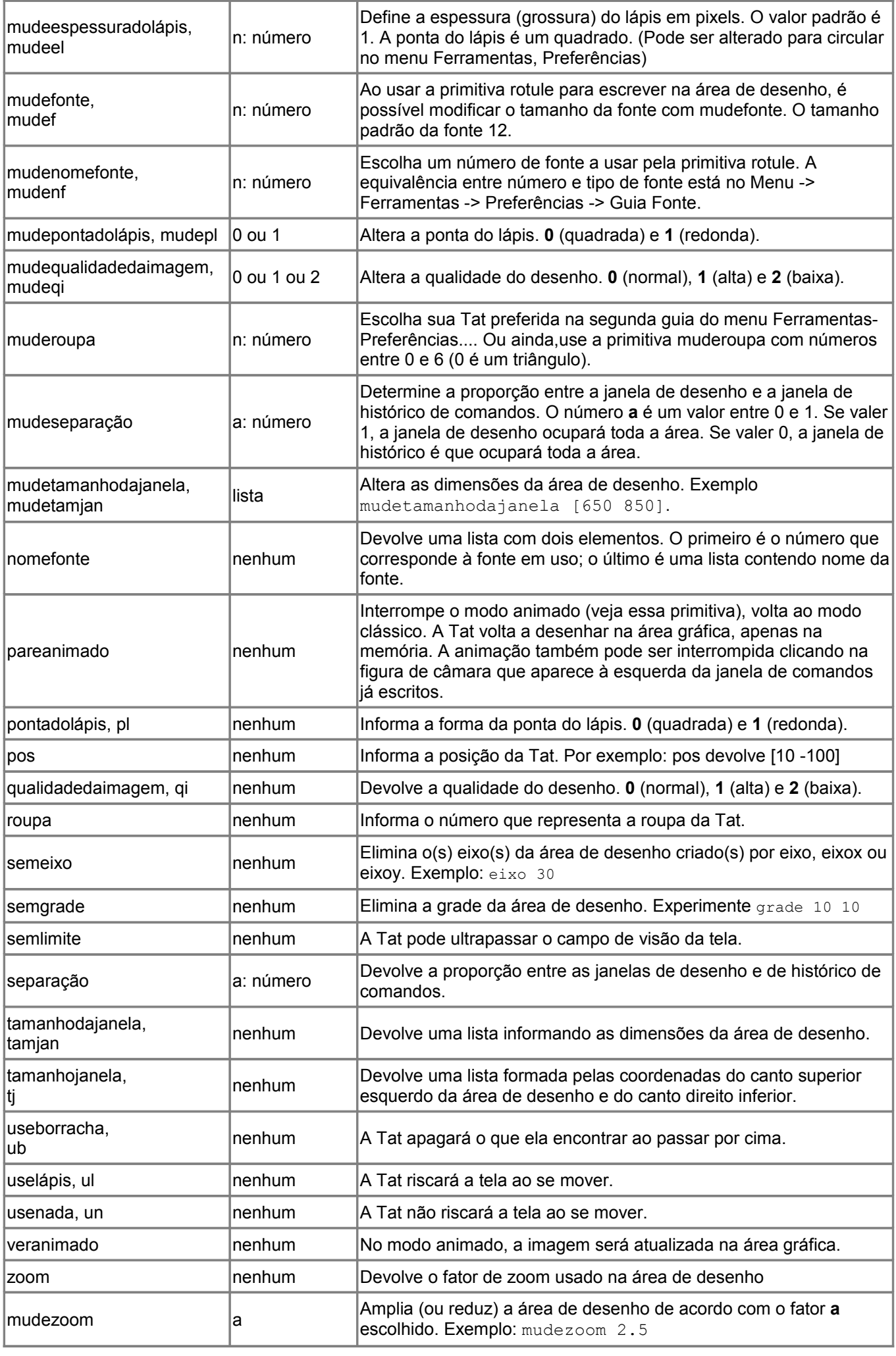

#### <span id="page-10-0"></span>Tat no Espaço

Desde a versão 0.9.92, a Tat pode escapar-se do plano para deslocar-se no espaço. Para isto, utiliza-se a primitiva perspectiva (ou logo3d). Bem-vindo ao mundo da perspectiva 3D!

## **A Técnica da Perspectiva**

Para representar o espaço em três dimensões quanto temos apenas duas (um plano), fazemos uso da perspectiva de projeção.

Uma câmara observa a cena 3D e a visão é projetada sobre um plano intermediário.

Ao lado, um esquema dessa situação:

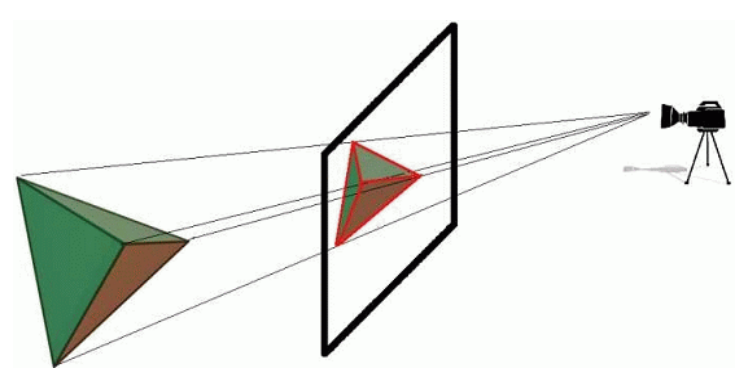

**Figura 3**: Técnica da Perspectiva

Certas primitivas nos permitem posicionar a câmara ao nosso modo, a tela de projeção situada numa distância igual à metade da distância câmara-origem do marcador.

No plano, a direção da Tat está definida apenas para onde aponta seu "nariz". No espaço, a orientação da Tat é dada por 3 valores de ângulos:

(1) **Rolagem** (Roulis ou Roll): Giro longitudinal da Tat (eixo 0y);

(2) **Arfada** (Tangage ou Pitch): Giro da Tat sobre sua largura (eixo 0x);

(3) **Guinada** (Cap ou Yaw): Giro da Tat em torno do eixo 0z.

Para tentar entender melhor, fazemos uma comparação com os giros ou manobras em um avião nas figuras abaixo (os nomes entre parentêses acima são os seus nomes em francês e inglês, respectivamente):

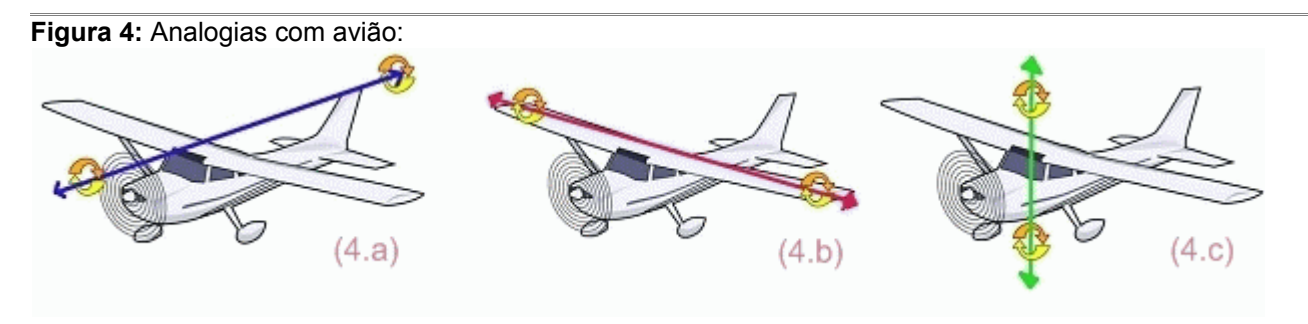

Pode parecer complexo numa primeira vista mas você poderá notar muitas coisas continuam as mesmas [ou parecidas] do mundo plano. Eis aqui o que fazem as primitivas básicas para nos movermos no mundo 3D:

- parafrente (pf) e paratrás (pt): desloca a Tat do mesmo jeito que no plano 2D.
- paradireita (pd), paraesquerda (pe): gira a Tat como no plano 2D.
- roleparadireita (rolepd): a Tat gira *n* graus para a direita em seu eixo longitudinal (figura 4.a)
- roleparaesquerda (rolepe): a Tat gira *n* graus para a esquerda em seu eixo longitudinal (figura 4.a)
- levantenariz: a Tat ergue seu nariz *n* graus, ou seja, em seu eixo transversal (figura 4.b)
- baixenariz: a Tat gira seu nariz *n* graus para baixo, ou seja, em seu eixo transversal (figura 4.b)

No plano 2D, quando queremos desenhar um quadrado de 100 passos de lado, fazemos:

repita 4 [fd 100 rt 90]

Essas instruções ainda são válidas no mundo 3D, e o quadrado pode ser desenhado em perspectiva. Se a Tat baixar o nariz 90 graus, poderemos desenhar outro quadrado:

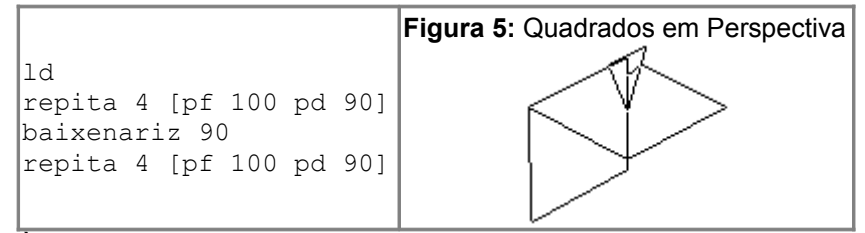

À medida que você experimentar alguns exemplos, irá entender mais e mais a orientação 3D e tornar-se um especialista!

Entenda que as 3 primitivas de rotação são interligadas. Por exemplo, tente o seguinte: ld

roleparaesquerda 90 levantenariz 90 roleparadireita 90

# **Primitivas para 2D e 3D**

As seguintes primitivas podem ser usadas tanto no plano quanto em 3D. A única diferença seriam os argumentos recebidos por essas primitivas. Por exemplo, a primitiva **mudepos** continuam a esperar por uma lista de argumentos, mas desta vez precisaria de uma lista contendo 3 números (x; y; z) os quais representam os 3 pontos coordenados. Eis todas essas primitivas:

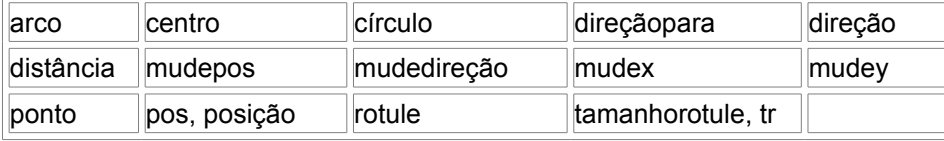

# **Primitivas exclusivas para o modo 3D**

• mudexyz: essa primitiva desloca a Tat até o ponto escolhido. Essa primitiva exige 3 argumentos que representam as coordenadas do ponto. Essa primitva é similar a mudepos exceto que as coordenadas não são fornecidas em uma lista.

Exemplo:  $mudexyz -100 200 50$  moverá a Tat para o ponto  $x = -100$ ;  $y = 200$ ;  $z = 50$ .

- mudez: essa primitiva desloca a Tat pelo eixo z de modo equivalente a mudex e mudey.
- mudeorientação: muda a orientação da Tat. Essa primitva exige uma lista contendo 3 números (os ângulos de rolagem, levanta/baixa nariz e de guinada). Exemplo: com *mudeorientação [100 10 58]* a Tat rolará 100 graus, o nariz ficará 10 graus para cima (nariz empinado), e a cabeça apontará 58 graus para a direita.
- orientação: devolve a orientação da Tat em uma lista do tipo [rolagem nariz cabeça]. Note essa ordem de números. se por exemplo, a lista de valores for [100 20 90], significará que se você desejar a mesma orientação a partir da posição original (após um **limpedesenho**), você deverá escrever a seguinte sequência: *roleparadireita 100 levantenariz 20 paradireita 90*. Se você inverter a ordem dessa instrução, você não obterá a orientação desejada!
- mudedireçãorolagem: a Tat gira em torno de seu eixo longitudinal até atingir o ângulo indicado
- direçãorolagem: informa o valor em graus da rolagem atual.
- mudeDireçãoNariz: a Tat gira em torno de seu eixo transversal , apontando o nariz tantos graus para cima ou para baixo.
- direçãonariz: informa o valor em graus da direção atual do nariz (erguido ou abaixado).

# **Visor 3D**

O xLogo possui um visor 3D desde a versão 0.9.92 que permite visualizarmos desenhos 3D. Esse módulo usa bibliotecas JAVA3D, de modo que é necessário ter o java3D completamente instalado.

Eis as regras a respeito de seu uso:

Ao criarmos uma figura geométrica na área de desenho, temos que indicar ao visor 3D aquelas formas que desejamos registrar para uma futura visualização.. é possível guardar polígonos (superfícies), linhas, pontos ou textos.

Para usar esse recurso, temos as seguintes primitivas:

- iniciepolígono: fará com que os próximos movimentos da Tat sejam usados para criar um polígono.
- terminepolígono: encerra o polígono iniciado por **iniciepolígono**. O polígono desenhado poderá ser exibido pelo **visor3d**.
- inicielinha: fará com que os próximos movimentos da Tat sejam usados para criar uma linha representável no **visor3d**.
- terminelinha: finaliza a linha iniciada por **inicielinha**. Essa linha é representável no visor3d.
- inicieponto: fará com que os próximos movimentos da Tat sejam representado como um ponto no **visor3d**.
- termineponto: finaliza o ponto iniciado por **inicieponto**.
- inicietexto: permite que seja representado no **visor3d** qualquer texto escrito na área de desenho com a primitiva **rotule**.
- terminetexto: finaliza o texto iniciado por **inicietexto** para ser representado no **visor3d**.
- visor3d ou mostrepolígono: exibe o visor3d. Serão exibidos todos os objetos gravados na memória do xLogo por meio das primitivas apresentadas acima.
- Você poderá controlar o movimento da câmara com as seguintes opções:
	- 1) a cena será rotacionada se mover o mouse com o botão esquerdo pressionado.
	- 2) a cena será translada se mover o mouse com o botão direito pressionado.
	- 3) use o botão de rolagem do mouse para controlar a ampliação da cena (zoom).

#### <span id="page-12-0"></span>Um Cubo e Algo Mais

Podemos imaginar o cubo em que cada face é um quadrado com 400 passos de tartaruga de lado. Eis uma solução: aprenda quadrado # o quadrado é desenhado e registrado como polígono iniciepolígono repita 4 [parafrente 400 paradireita 90] terminepolígono fim aprenda cuboSimples limpedesenho logo3d mudecordolápis amarelo # desenhar as primeiras 4 faces repita 4 [quadrado usenada paradireita 90 parafrente 400 paraesquerda 90 roleparadireita 90 uselápis]

# desenhar a face inferior baixenariz 90 quadrado levantenariz 90 # desenhar a face superior parafrente 400 baixenariz 90 quadrado # visualizar mostrepolígono

fim

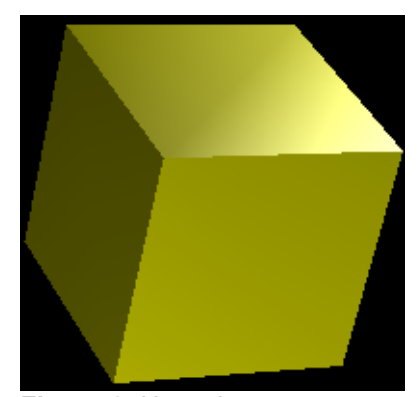

**Figura 6:** Um cubo

Digite o comando **cuboSimples**. Agora, é interagir com o cubo (lembre-se que cada botão do mouse ou rato tem a sua finalidade no visor 3d!).

O que ocorre se substituirmos as primitivas iniciepolígono e terminepolígono por, respectivamente, inicielinha e terminelinha?

Finalmente, o que ocorre se substituirmos essas primitivas por, respectivamente, inicieponto e termineponto? Experimente essas alterações.

Um exemplo simples do que foi mostrado até agora nesse manual:

logo3d iniciepolígono repita 5 [pf 45 pd 72] terminepolígono un pf 45 ul inicielinha pf 45 pd 45 pf 45 terminelinha inicietexto rotule "ok terminetexto mostrepolígono

```
Eis algo com efeito interessante:
ld mudecf preto dt #limpa a tela, muda a cor de fundo e esconde a Tat
inicielinha
repita 6 [repita 24 [ul mudecl jf 125 lista cv 2 * cv círculo 45 rolepd 2 un pf 2
ul]]
terminelinha
mostrepolígono
```
**Figura 7:** Uma figura interessante

# <span id="page-13-0"></span>**\* Luz**

Você pode especificar 4 luzes no visor 3D. Por padrão, o cenário 3D possui apenas 2 pontos de luz habilitados ("duas lâmpadas"). Clique em um dos 4 botões com desenho de lâmpada disponíveis no visor 3D e uma caixa de diálogo aparecerá:

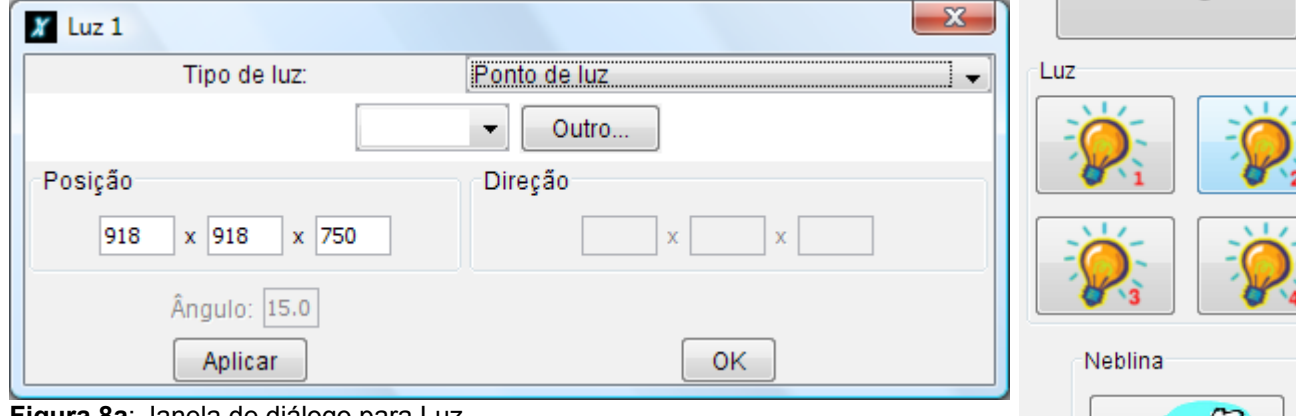

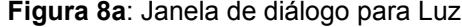

Vários tipos de luz estão disponíveis:

•**Luz Ambiente**: luz uniforme, você necessita apenas especificar sua cor.

•**Luz Unidirecional**: difusa de acordo com uma contante de direção. É o mesmo caso que *Ponto de Luz*, em que a fonte está muito muito distante do observador, como o Sol.

•**Ponto de Luz**: possui uma posição específica. É semelhante ao farol dianteiro de um carro.

•**Foco**: também é como o Ponto de Luz, exceto que se apresenta como um cone de luz. Você deve especificar um valor do ângulo para esse cone.

# **\* Neblina**

Você pode adicionar um efeito de neblina ao visor 3D. Clique no botão da nuvem que aparece no visor 3D que exibirá a seguinte caixa de diálogo:

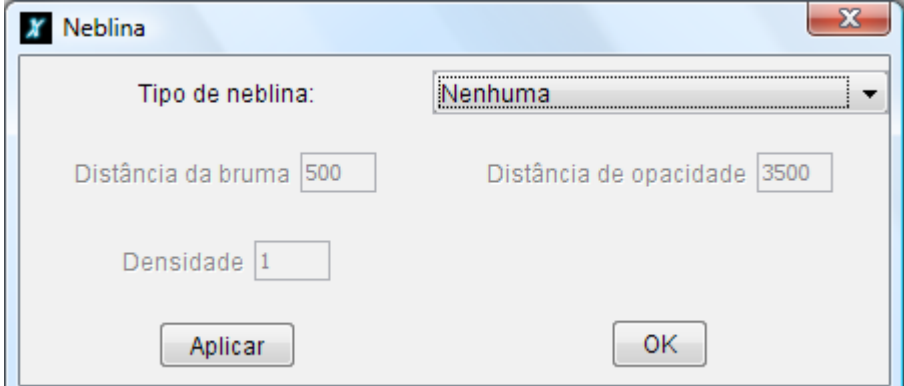

**Figura 8b**: Janela de diálogo para Neblina

Há dois tipos de neblina disponíveis:

•**Neblina Progressiva**: a opacidade da neblina é progressiva. Necessita de dois parâmetros:

- •A distância em que a neblina inicia;
- •A distância em que a neblina termina;

•**Neblina Densa**: Uma neblina uniforme para toda a cena. Você necessita apenas especificar sua densidade

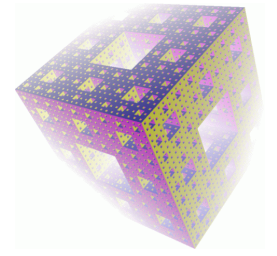

**Figura 9**: Exemplo de neblina progressiva

# <span id="page-14-1"></span>**Escrever**

Escrever na área de texto com as primitivas mostre ou escreva

Na tabela abaixo estão organizadas as primitivas que permitem ajustar as propriedades de texto. Tais primitivas controlam a cor e o tamanho na área de histórico, são disponíveis somente para as primitivas mostre ou escreva

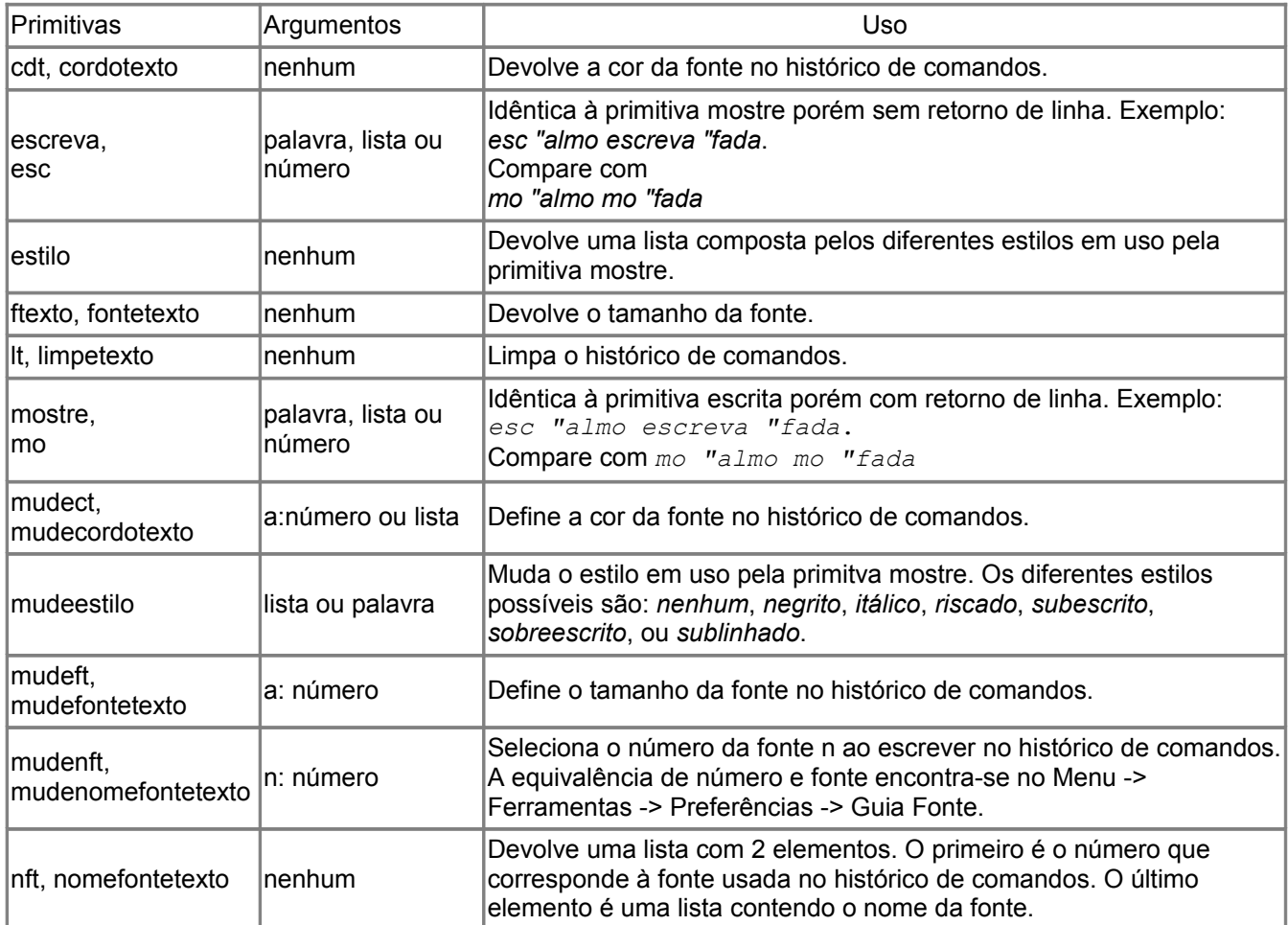

Alguns exemplos de formatação de texto com a primitiva **mostre**:

mudeestilo [negrito sublinhado] mostre "beleza

# **beleza**

mudeestilo "riscado escreva [meu texto] mudeestilo "itálico escreva "\ x mudeestilo "sobreescrito escreva 2 meu texto *x 2* .

# <span id="page-14-0"></span>Aritmética e Operações Lógicas

Eis uma lista de operadores lógicos:

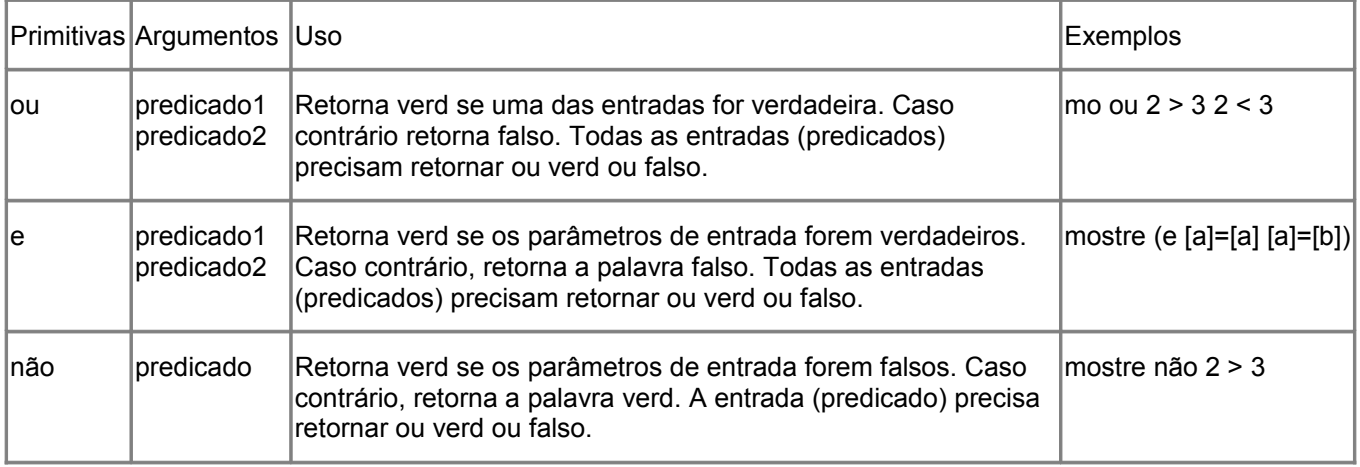

Eis uma lista de comandos relacionados a números:

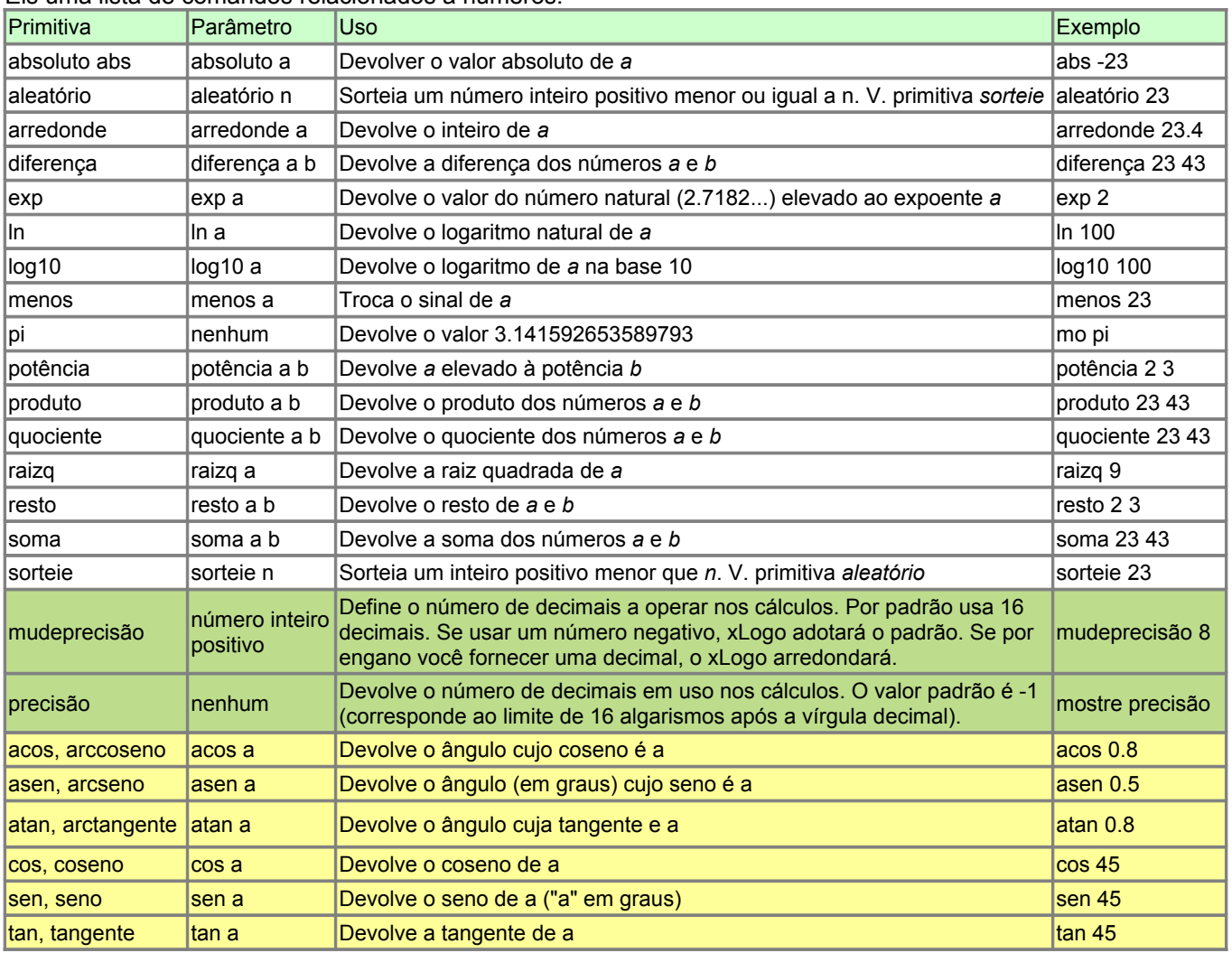

Importante: Cuidado com primitivas que requerem dois parâmetros!

Por exemplo: em mudexy a b, se b for negativo, o interpretador logo fará a operação 200-10 (*ie*, ele subtrairá 10 de 200). Disso resulta que há somente um parâmetro (190) e não dois, gerando uma mensagem de erro. Para evitar esse tipo de problema, use a primitiva "menos" para especificar o número negativo - mudexy 200 menos 10.

<span id="page-15-0"></span>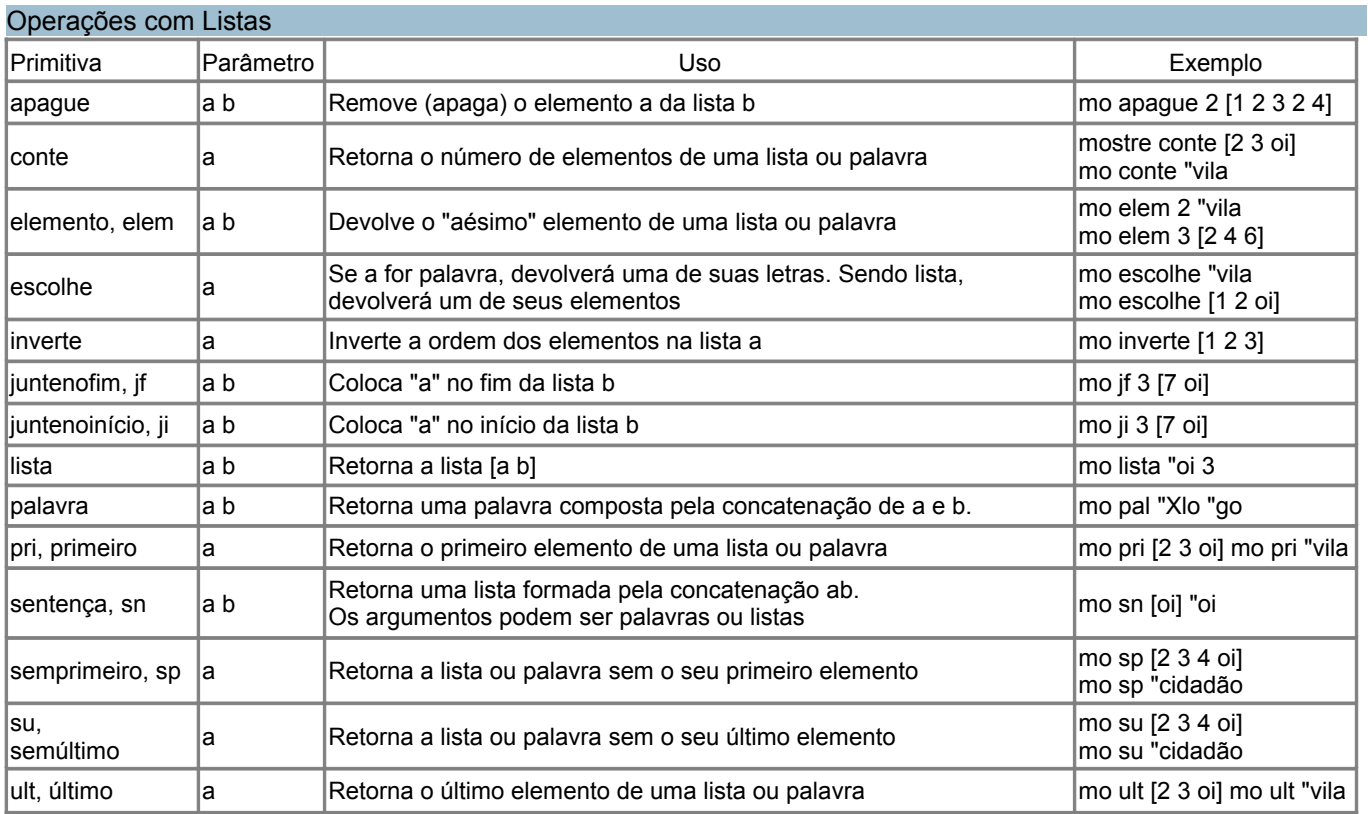

# <span id="page-16-2"></span>Booleanos

Um booleano é uma primitiva que devolve a palavra "verd ou a palavra "falso. Essas primitivas terminam com ponto de interrogação.

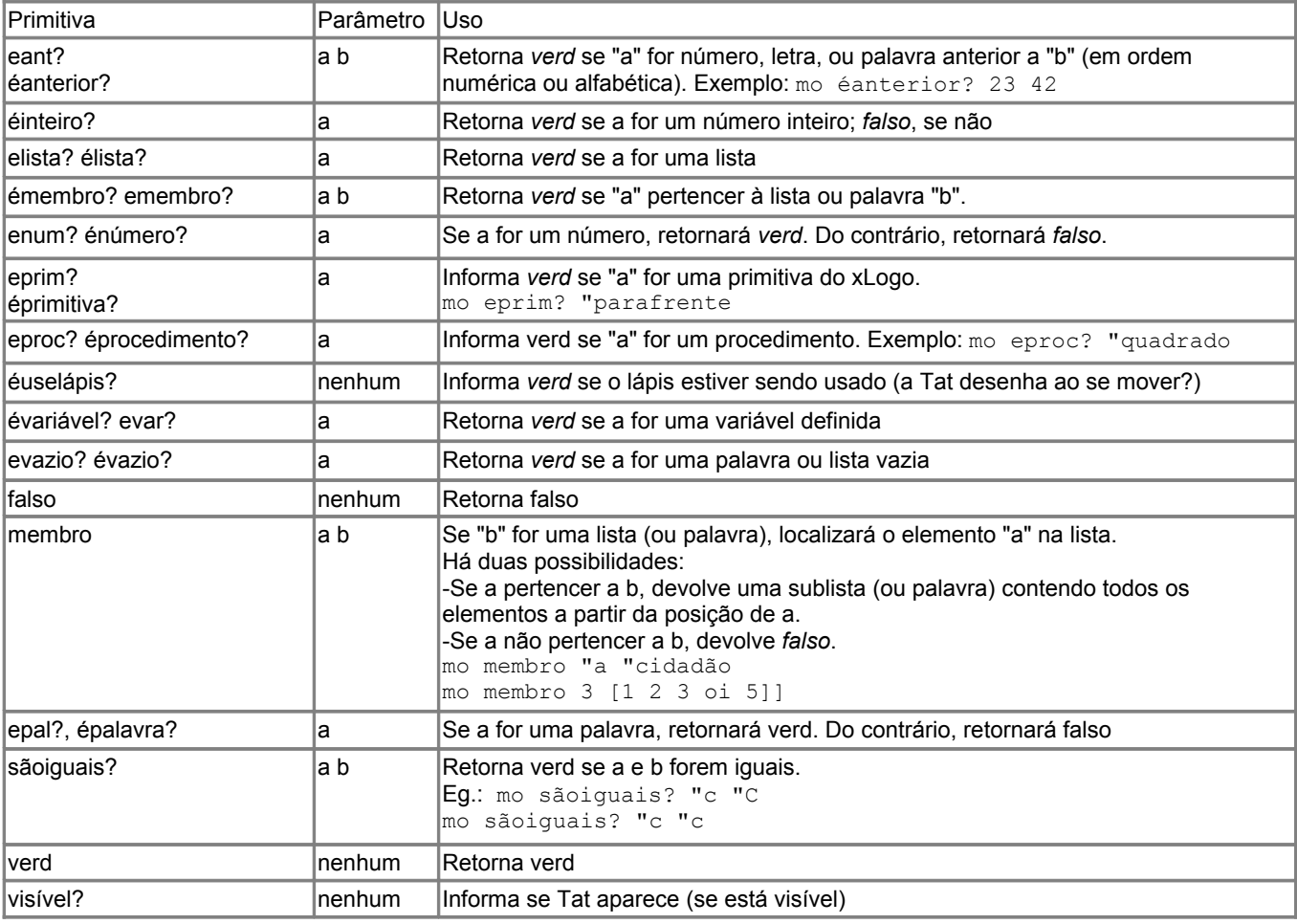

# <span id="page-16-1"></span>Testar uma Expressão

Como em toda a linguagem de programação, Logo lhe permite verificar se uma condição é satisfeita e então executar o código desejado se ele for verdadeiro ou falso.

Com a primitiva *se* você pode realizar tais testes. Eis a sintaxe:

# **se expressão\_a\_testar [ lista1 ] [ lista2 ]**

Se a **expressão\_a\_testar** for verdadeira, as instruções da lista1 serão executadas. De outro modo, se a **expressão\_a\_testar** for falsa, as instruções na lista2 serão executadas. A segunda lista é opcional (nesse caso, nada será feito quando a expressão for falsa). Exemplos:

- se 1+2=3 [escreva "verdadeiro][escreva "falso]
- se "Y = (primeiro "XLOGO) [pf 100 pd 90] [esc [ XLOGO inicia com um X!] ]
- se (3\*4)=6+6 [mo 12]

#### <span id="page-16-0"></span>Lidar com Procedimentos e Variáveis

Procedimentos são como um "programa". Quando um procedimentos é chamado, as instruções em seu corpo são executadas. Um procedimento é definido sempre pela palavra-chave aprenda e encerrado pela palavra-chave fim.

```
aprenda nome do procedimento :v1 :v2 :v3 ....
   Corpo do procedimento
fim
```
nome do procedimento é o nome dado ao procedimento.

 $:v1$  :  $v2$  :  $v3$  aguardam por variáveis usadas internamente por esse procedimento (variáveis locais). Corpo do procedimento representa os comandos a serem executados ao chamarmos o procedimento.

#### Por exemplo:

```
aprenda quadrado :s 
   repita 4[pf :s pd 90]
fim
```
O procedimento é chamado quadrado e leva um parâmetro chamado s.

quadrado 100 desenhará um quadrado de comprimento 100 [\(veja mais exemplos de procedimentos no final desse manual\)](#page-28-0).

Desde a versão 0.7c, é possível inserir comentários no corpo dos procedimentos desde que precedidos pelo símbolo **#**. Outros programas LOGO, tais como Superlogo, Megalogo e Micromundos usam o símbolo **;** (ponto e vírgula). Nada do que é escrito à direita de **#** será executado pelo interpretador.

```
aprenda quadrado :s
   #esse procedimento desenha um quadrado de lado igual a :s.
   repita 4[pf :s pd 90] # útil, não?
fim
```
IMPORTANTE: Não é possível incluir comentários na mesma linha de aprenda nem de fim.

Conceito de variáveis - Há dois tipos de variáveis:

- Variáveis Globais: aquelas que são acessíveis em qualquer parte do seu projeto (programa).
- Variáveis Locais: acessíveis somente no procedimento em que foram definidos.

# <span id="page-17-0"></span>Mais Primitivas

Nessa versão de LOGO, variáveis locais não são acessíveis em subprocedimentos. Ao final de um procedimento, as variáveis locais são apagadas.

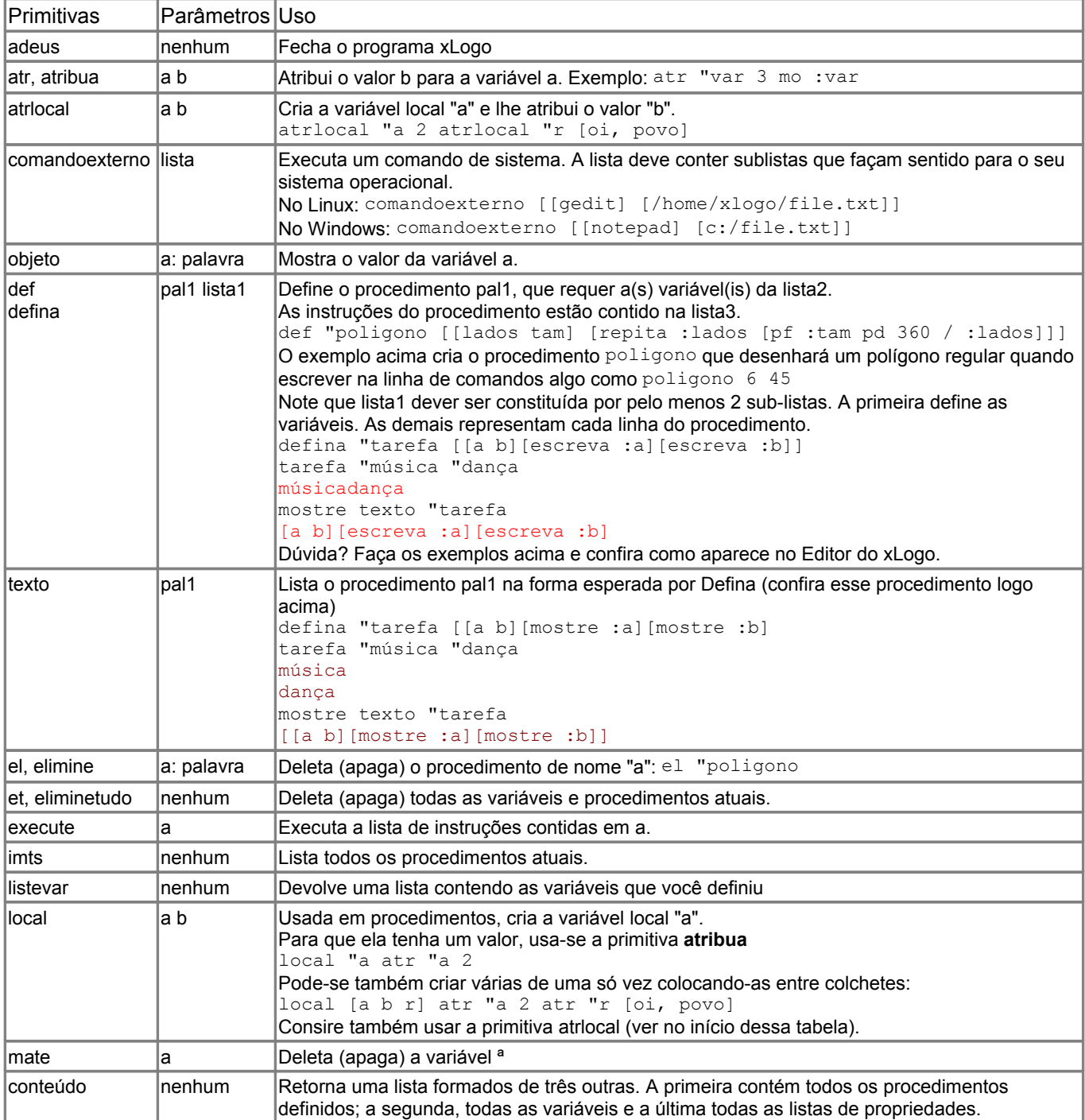

É possível acompanhar o desenrolar de um procedimento. Este modo também permite ver que os comandos retornam com ajuda da primitiva saída. Para ativar este modo, basta escrever: rastreie

Naturalmente, **parerastreie** desativará o modo «rastreie».

Ao lado, temos um pequeno exemplo com o [fatorial.](#page-29-0)

#### rastreie mo fac 4 fac 4 fac 3 fac 2 fac 1 fac devolva 1 fac devolva 2 fac devolva 6 fac devolva 24 24

<span id="page-18-0"></span>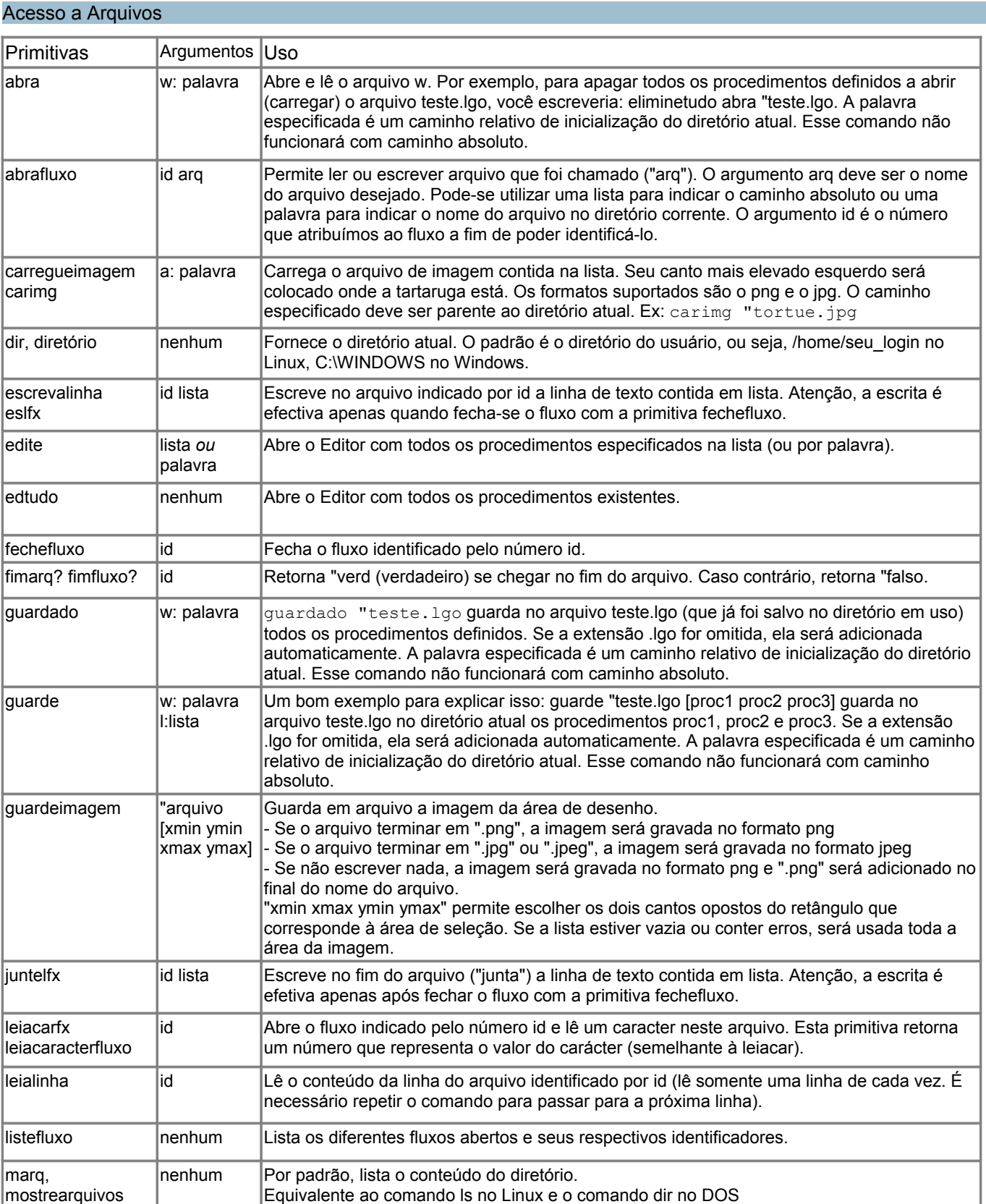

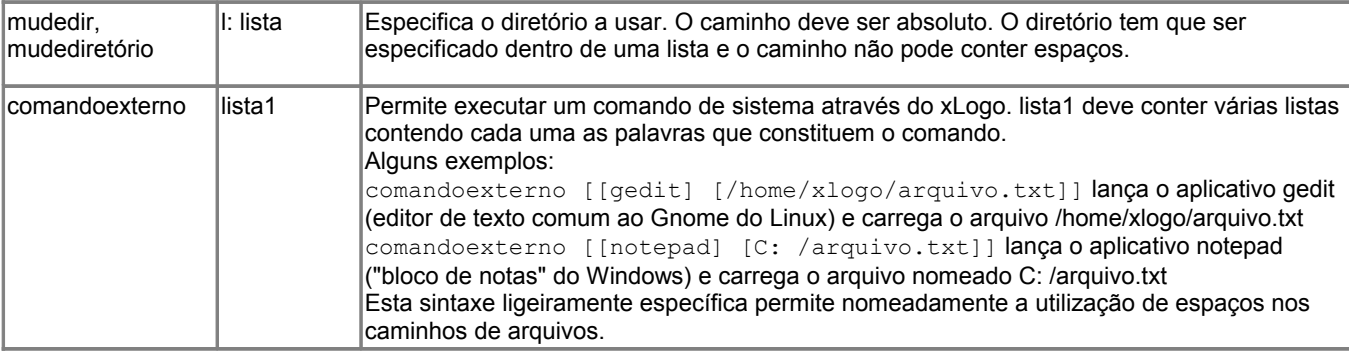

Segue um exemplo de utilização das primitivas que permitem ler e escrever em arquivos. Apresentaremos este exemplo para uma arquitetura de tipo Windows. Os outros utilizadores saberão adaptá-lo, pois a ideia é a mesma.

O objetivo é criar o arquivo *c:\exemplo.txt* contendo as três linhas:

ABCDEFGHIJKLMNOPQRSTUVWXYZ abcdefghijklmnopqrstuvwxyz 0123456789

# Abrimos um fluxo para o arquivo desejado. O fluxo será identificado pelo número 2

abrafluxo 2 [c:\exemplo.txt]

# Escrevemos as linhas desejadas escrevalinha 2 [ABCDEFGHIJKLMNOPQRSTUVWXYZ] escrevalinha 2 [abcdefghijklmnopqrstuvwxyz] escrevalinha 2 [0123456789]

# Fechamos o fluxo para que seja registrado ("gravado") o que escrevemos

fechefluxo 2

Vejamos se a escrita foi bem feita:

# Abrimos um fluxo para ler. Dessa vez, o fluxo será identificado pelo número 0 (apenas para mostrar que esse número também pode ser usado):

abrafluxo 0 [c:\exemplo.txt]

# Lê-se as linhas dos arquivos sucessivamente:

mo leialinha 0 mo leialinha 0 mo leialinha 0 # Fechamos o fluxo fechefluxo 0

Se desejarmos acrescentar a linha "Formidável!":

abrafluxo 1 [c:\exemplo.txt] juntelfx 1 [Formidável !] fechefluxo 1

Lembramos mais uma vez que os exemplos acima foram feitos para Windows. No Linux (ou outros sistemas operacionais), a ideia será a mesma. Em vez de c:\exemplo.txt, teremos algo como [/home/logindousuario/exemplo.txt]

# <span id="page-19-0"></span>Pinte e Pintezona

A tartaruga não deve estar sobre um pixel (ponto) de cor da figura que se deseja preencher (se quiser pintar de vermelho, não deverá estar sobre o vermelho).

Vejamos na forma de exemplo para explicar a diferenças entre aquelas duas primitivas: a Tat está sobre um ponto de cor branca.

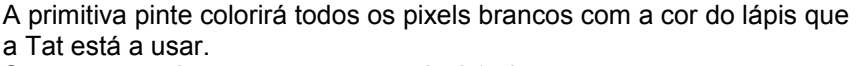

Se, por exemplo, escrevermos: mudecl 1 pinte

Voltemos ao primeiro caso (a figura 10): se a cor do lápis da Tat for preta, a primitiva pintezona colorirá toda a região até encontrar cores diferentes daquela ela estava sobre (neste exemplo, ao atingir as linhas preta ou verde). **Figura 11**: Uso da primitiva pinte

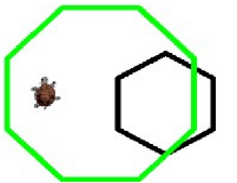

**Figura 10**: Um desenho a ser pintado

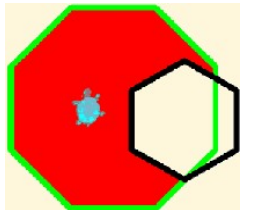

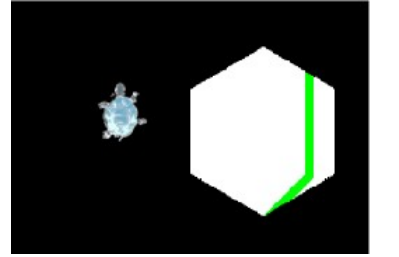

# **Figura 12**: Uso da primitiva pintezona

# Eis um exemplo:

```
aprenda rainbow :c
se :c<100 [pare]
semicirc :c pd 180 pf 20 pe 90
rainbow :c-40
fim
```
A primitiva pinte permite preencher uma área delimitada. Ela pode ser comparada com o "baldinho" disponível em muitos editores de imagem (paint, tuxpaint, gimp, etc.).

Há duas regras a considerar ao usar essa primitiva:

- 1. O lápis deve estar em uso (ul).
- 2. A Tat não pode estar sobre um pixel com a mesma cor que será usada para preencher a área (se desejar pintar algo de vermelho, a Tat não pode estar sobre um ponto vermelho...)

```
aprenda semicirc :c
# desenha um semi-círculo com
diâmetro :c
repita 180 [pf :c*tan 0.5 pd 1]
pf :c*tan 0.5
pd 90 pf :c
fim
```
aprenda dep un pd 90 pf 20 pe 90 ul fim

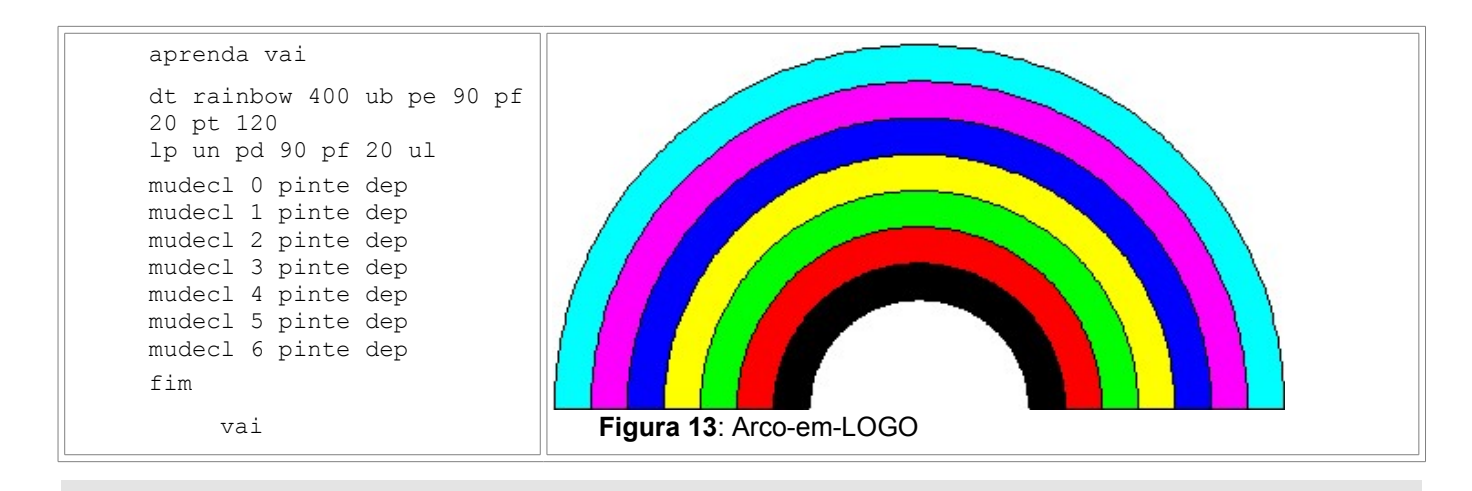

# <span id="page-20-0"></span>PreenchaPolígono

Essa primitiva preenche (pinta) uma série de triângulos. Assim, cada vez que desenhar o segundo segmento de reta, o xLogo pintará o triângulo formado pelos 3 vértices. Uma lista conterá as instruções a desenhar a forma a ser preenchida.

Vejamos na forma de exemplos.

1. Para preencher um quadrado:

ld PrenchaPolígono [repita 4 [parafrente 100 paradireita 90]]

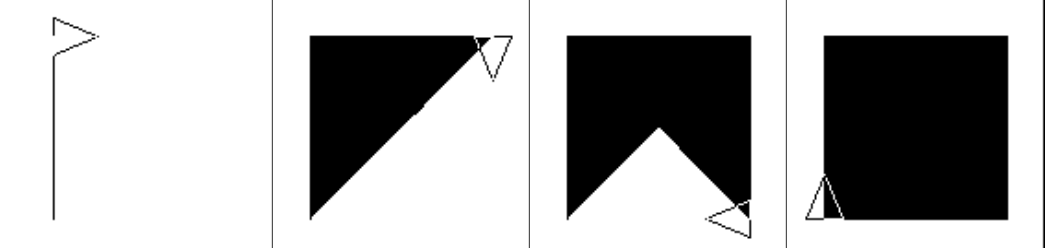

# **Figura 12a**: Pintar um quadrado (passo a passo)

# 2. Para preencher uma estrela de 5 pontas:

repita 5 [parafrente 100 PrenchaPolígono [paratrás 100 paradireita 144 parafrente 100 ] paratrás 100 paraesquerda 72]

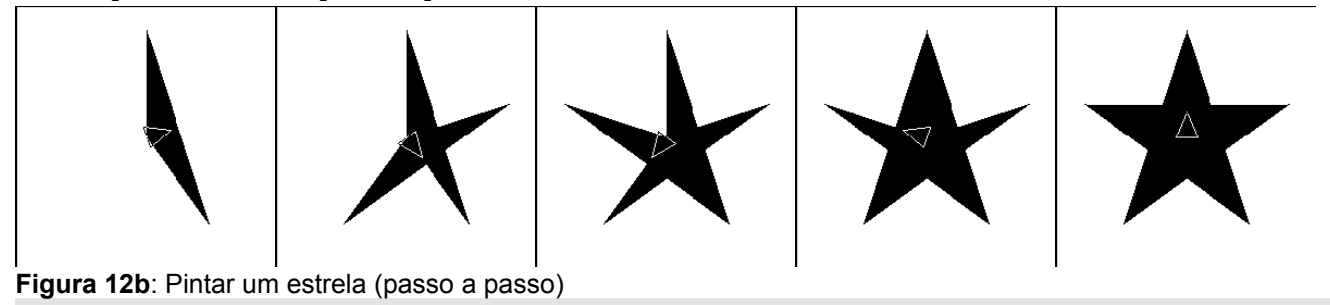

xLogo possui três comandos de parada: pare, paretudo e saída.

- **pare** pode ter dois resultados. Se incluso em um loop repita ou enquanto, o programa sai do loop. Se isso ocorrer em um procedimento, o programa interrompe o procedimento de imediato.
- **paretudo** interrompe definitivamente a execução de todos os procedimentos em curso.
- **saída** (ou **devolva**) permite parar um procedimento com um valor a ser devolvido.

Veja várias situações de uso dessas primitivas nos exemplos no final dessa documentação.

#### <span id="page-21-0"></span>Loops

xLogo possui 7 primitivas que permitem construi loops (laços): *repita, para, enquanto, paracada, parasempre, repitaenquanto e repitaaté*.

"Loop" é um termo usado em programação para indicar um procedimento ou conjunto de instruções em um programa de computador que são executadas repetidamente até que uma condição específica seja satisfeita ou até que o programa seja concluído.

#### Subseções

- • [Um loop com](#page-21-2) *[repita](#page-21-2)*
- • [Um loop com](#page-22-4) *[paracada](#page-22-4)*
- • [Um loop com](#page-22-2) *[repitaaté](#page-22-2)*
- • [Um loop com](#page-21-1) *[para](#page-21-1)*
- • [Um loop com](#page-22-0) *[enquanto](#page-22-0)*
- • [Um loop com](#page-22-3) *[parasempre](#page-22-3)*
- 
- 
- 
- • [Um loop com](#page-22-1) *[repitaenquanto](#page-22-1)*

<span id="page-21-2"></span>**Repita** 

repita n listadecomandos

n é um número inteiro e listadecomandos é uma lista contendo os comandos a executar. O interpretador LOGO irá implementar os comandos na lista n vezes: isso evita ter que escrever n vezes os mesmos comandos! Por exemplo:

```
repita 4 [parafrente 100 paraesquerda 90] # Um quadrado de lado 100
   repita 6 [parafrente 100 paraesquerda 60] # Um hexágono de lado 100
   repita 360 [parafrente 2 paraesquerda 1] # Um, digamos, "360-gono" de lado 2
   # De certa forma, quase um círculo!
```
Em laços com a primitiva repita podemos usar a variável interna contevezes. Ela designa o número de iterações em andamento (começando pelo número 1). Por exemplo:

```
repita 3 [escreva contevezes]
   1
   2
   3
```
<span id="page-21-1"></span>Para

A sintaxe de para:

```
para [lista1] [lista2]
```
A primitiva "para" equivale ao comando "for" de outras linguagens de programação. Ela consiste em atribuir a uma variável diversos valores compreendidos num intervalo dado de acordo com um incremento definido.

A lista 1 contém três parâmetros: o nome da variável, o limite inicial, o limite final. Pode-se acrescentar um quarto argumento opcional que designa o incremento (de quanto em quanto a variável será incrementada). Se for omitido, o valor do incremento será 1.

```
Um exemplo: 
  para [i 1 4][mo :i*2] 
  2 
  4 
  6 
  8
                                                        # No exemplo abaixo faz-se variar i entre 7 e 2
                                                        decrescendo de 1.5 cada ve 
                                                        # note que o incremento usado é negativo 
                                                        # Na lista 2, pede para exibir uma lista com o valor de I e
                                                        seu valor elevado à potência 2.
                                                          para [i 7 2 -1.5 ][mo lista :i potência :i 2]
                                                           7 49 
                                                           5.5 30.25 
                                                           4 16 
                                                           2.5 6.25
```
<span id="page-22-0"></span>Eis a sintaxe para enquanto:

**enquanto** [listaaseravaliada] [listadecomandos]

listaaseravaliada é uma lista contendo um conjunto de instruções o qual pode ser avaliado como booleano (verdadeiro ou falso).

listadecomandos é uma lista contendo os comandos a serem executados. O interpretador LOGO continuará implementando listadecomandos enquanto a *listaaseravaliada* retonar verd (verdadeiro). Por exemplo:

```
enquanto ["verd] [pd 1] # A Tat ficará dando voltas
   # Um exemplo que permite soletrar o alfabeto de trás para diante
   atr "lista "abcdefghijklmnopqrstuvwxyz 
   enquanto [não évazio? :lista] [mo último :lista atr "lista semúltimo :lista]
```
## <span id="page-22-3"></span>Parasempre

Eis a sintaxe de parasempre:

```
parasempre [listadecomandos]
```
Repete indefinidamente uma lista de instruções (executa para sempre o que for pedido). Exemplo:

```
parasempre [pf 1 pd 1] # A Tat dará voltas indefinidamente [sem ficar tonta, rs, rs].
```
Para interromper a execução, clique no botão Pare do xLogo (aquele que fica na parte inferior direita da janela).

# <span id="page-22-4"></span>Paracada

Eis a sintaxe para paracada:

```
paracada nomedavariavel listaoupalavra listadecomandos
```
A variável assume um valor de cada item de uma lista, ou o caracter de uma palavra.

Os comandos (intruções) serão repetidos para cada valor que a variável assumir.

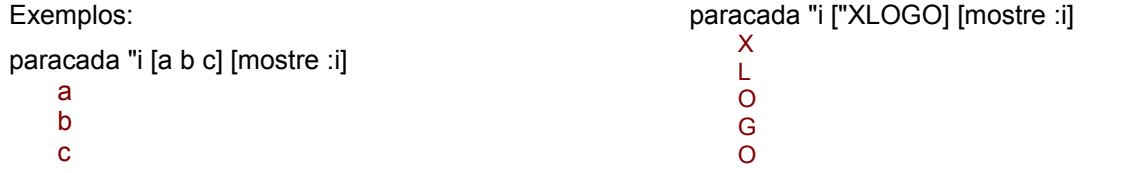

# <span id="page-22-2"></span>Repitaaté FaçaAté

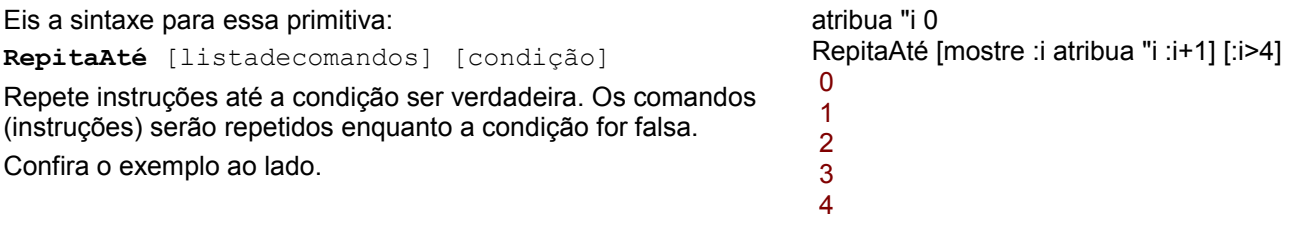

#### <span id="page-22-1"></span>RepitaEnquanto FaçaEnquanto

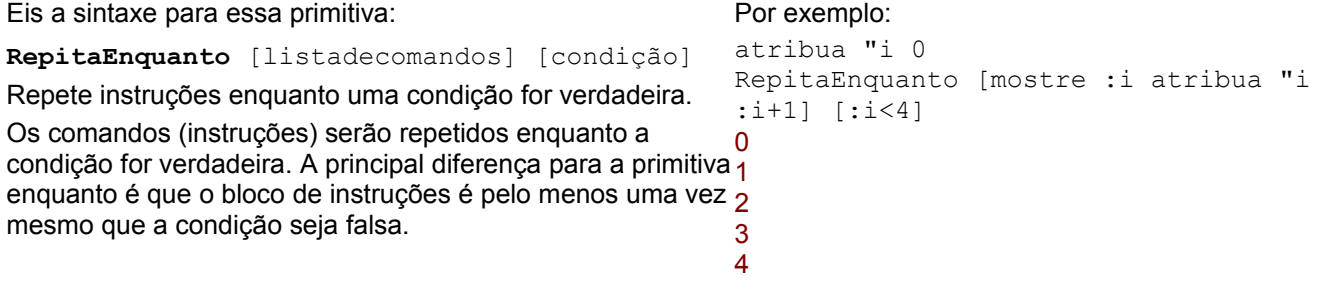

#### <span id="page-23-1"></span>Múltiplas Tartarugas

É possível ativar várias tartarugas na tela. Por padrão, ao iniciar o Xlogo há somente uma Tat. Seu número é 0. Se desejar "criar" outra Tat, você pode usar a primitiva atat seguido pelo número da tartaruga. Para evitar estorvos, a Tat é criada no centro e é invisível. (você pode usar at ou mostretat para exibi-la). Então, a nova Tat estará ativa e obedecerá todas as primitivas enquanto você não mudar a tartaruga ativa com atat.

Você define o número máximo de tartarugas no menu Ferramentas - Preferências - Guia opções ou com a primitiva mudemáximodetartarugas.

Eis as primitivas para o modo múltiplas tartarugas:

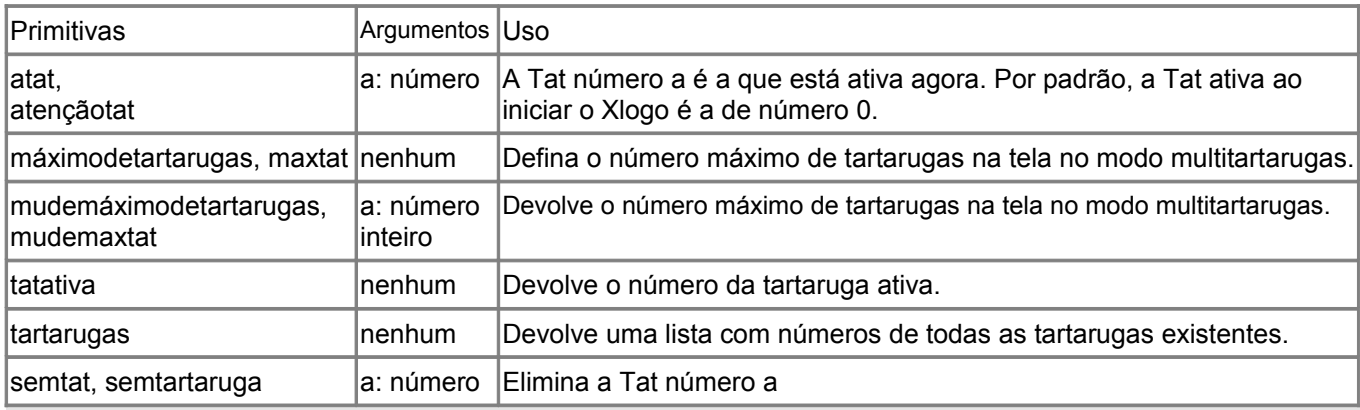

<span id="page-23-0"></span>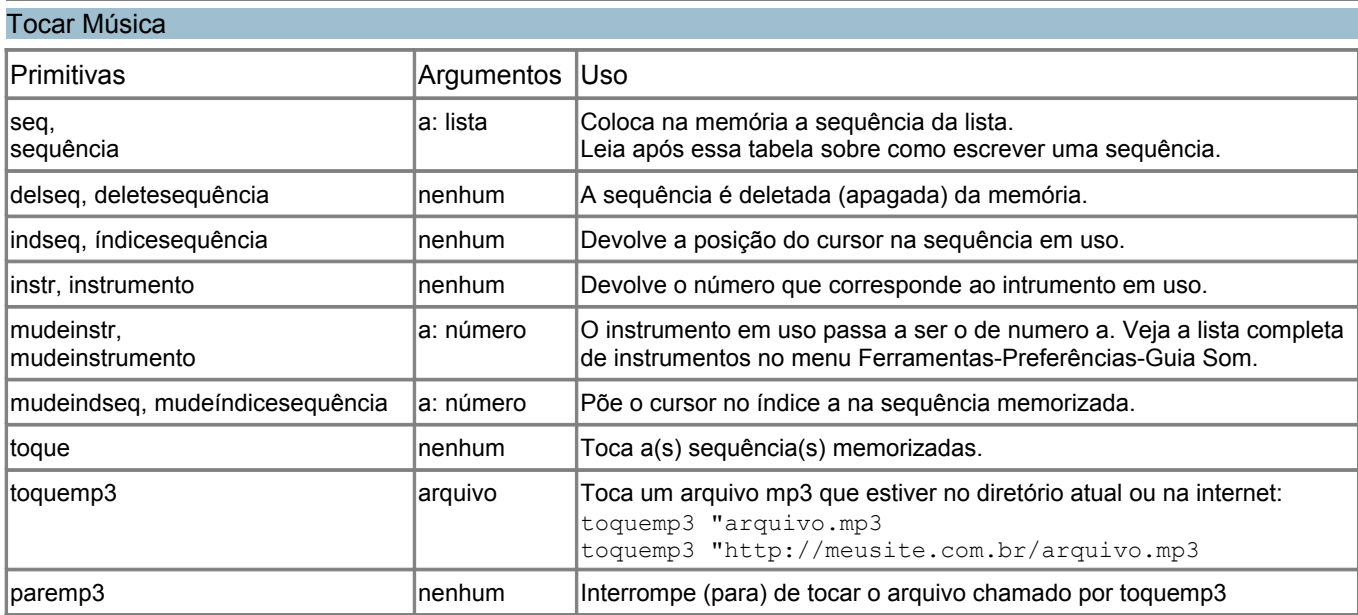

Se deseja tocar uma música, você deve colocar as notas na memória por meio de uma lista chamada "sequência". Para criar a sequência, você pode usar a primitiva seq ou sequência.

Eis as regras para criar uma sequência válida:

dó ré mi fá sol lá si: as notas da primeira oitava.

Para um"ré" mais agudo, escreve-se  $r \notin +$ . Para um"ré" mais grave, escreve-se  $r \notin -1$ .

Para subir ou descer uma oitava, use o símbolo ":" seguido por + ou -. Por exemplo, após :++ na seguência, todas as notas serão tocadas duas oitavas acima (dois ++) .

Por padrão, as notas são tocadas com duração um (1). Se desejar alterá-la, escreva o número qua corresponde à duração das notas. Por exemplo, seq [sol 0.5 lá si] toque, tocará sol com a duração 1 e lá e si com duração 0.5 (duas vezes mais rápido).

Que tal experimentar o seguinte exemplo?

```
aprenda tabac
# cria uma sequência de notas
seq [0.5 sol lá si sol 1 lá 0.5 lá si 1 :+ dó dó :- si si 0.5 sol lá si sol
           1 lá 0.5 lá si 1 :+ dó ré 2 :- sol ]
seq [:+ 1 ré 0.5 ré dó 1 :- si 0.5 lá si 1 :+ dó ré 2 :- lá ]
seq [:+ 1 ré 0.5 ré dó 1 :- si 0.5 lá si 1 :+ dó ré 2 :- lá ]
seq [0.5 sol lá si sol 1 lá 0.5 lá si 1 :+ dó dó :- si si 0.5 sol lá si sol
           1 lá 0.5 lá si 1 :+ dó ré 2 :- sol ]
```
Para escutar a música, escreva na caixa de comandos: tabac toque

Agora, veremos uma aplicação interessante da primitiva mudeindseq. Escreva os comandos:

- delseg  $\#$  Deleta a sequência memorizada
- tabac  $\#$  Coloca as notas na memória
- mudeindseq 2 # Pula as duas primeira notas (depois do "lá", nesse exemplo).

tabac # Coloca na memória a mesma sequência porém puladas as 2 primeiras notas.

toque **# Toque a música para ver o efeito!** 

Você pode escolher o instrumento com a primitiva mudeinstr ou no menu Ferramentas-Preferências-Guia Som. Nessa guia você encontra a lista completa dos instrumentos disponíveis e seus respectivos números.

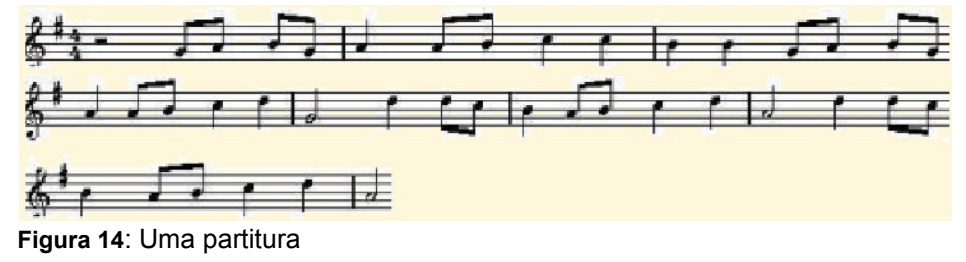

### <span id="page-24-0"></span>Receber Entrada de Usuário

Subseções

- • [Interação com o teclado e alguns exemplos de aplicação;](#page-24-1)
- <span id="page-24-3"></span><span id="page-24-2"></span>Interação com o mouse [e alguns exemplos de aplicação](#page-24-2)
- Interação por IG

### <span id="page-24-1"></span>Interação com Teclado

No momento, textos do usuário são recebidos por meio de 3 primitivas: étecla?, leiacar e leia. **étecla?**: lê verdadeiro (verd) se uma tecla for pressionada, ou falso (falso) se não for pressionada.

### **leiacar**:

- Se for falso, o programa é interrompido até que o usuário pressione uma tecla.
- Se leiacar for verdadeiro, informa a tecla que foi pressionada por último. Cada tecla possui um valor:

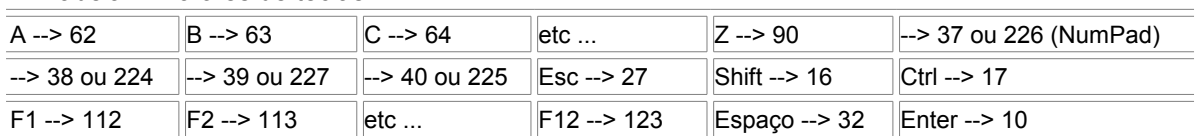

Tabela 1: Valores de teclas

Se você não estiver certo sobre o valor de uma tecla, você pode digitar: mo leiacar.

O interpretador esperará que você pressione uma tecla para lhe fornecer o seu valor correspondente.

leia lista título "palavra: Apresenta uma caixa de diálogo com título lista título. O usuário pode então entrar com uma resposta no campo texto. A resposta será armazenada na forma de uma lista na variável **:palavra**, e será avaliada ao clicar em OK.

# Exemplo

```
leia lista [Gosta de logo?] [Sim ou não] "var
mo :var
aprenda vintage
leia [Qual a sua idade?] "idade
atr "idade pri :idade
se :idade<18 [mo [você é de menor]]
se ou :idade=18 :idade>18 [mo [você é de maior]]
se :idade>99 [mo [Respeito é bom!!]]
fim
aprenda rali
se étecla? [atr "car leiacar se :car=37 [pe 90]
se :car=39 [pd 90]
se :car=38 [pf 10]
se :car=40 [pt 10]
se :car=27 [pare]]
rali 
fim
# Você pode controlar a Tat com as setas do teclado e parar com a tecla Esc
```
No momento, há duas primitivas que tratam eventos com mouse: leiamouse, mouse? e posmouse. leiamouse: o procedimento é interrompido até o usuário movimente o mouse ou clique em um de seus botões.

Então, devolverá um número que representa o evento.

Esses eventos são representados pelos valores:

- 0 -> O mouse foi movido
- 1 -> O botão 1 foi pressionado
- 2 -> O botão 2 foi pressionado.

etc.

O botão 1 é o esquerdo; o botão 2, o direito ... (os botões são numerados da esquerda para a direita, em princípio). posmouse: Devolve uma lista que contém a posição do mouse.

mouse? ou rato?: Devolve verdadeiro (verd) ou falso conforme agiu-se ou não sobre o mouse (rato) desde o início da execução do programa.

Nesse primeiro exemplo, a Tat segue o mouse quando é movido na tela.

```
aprenda exemplo
# verifica a posição do mouse (leiamouse). A Tat se desloca (mudepos) para a posição do mouse (posmouse) 
se leiamouse = 0 [mudepos posmouse]
exemplo
fim
```
Nesse segundo exemplo, mas você deverá clicar com o botão esquerdo do mouse para que a Tat se mova.

```
aprenda exemplo2
se leiamouse = 1 [mudepos posmouse]
exemplo2
fim
```
No terceiro exemplo, criamos dois botões (em cor-de-rosa). Ao clicar com o botão esquerdo, desenha-se um quadrado de lado 40. Ao clicar com o botão esquerdo no botão direito, desenha-se um pequeno círculo. Por fim, as clicar com o botão direito no botão da direita, o procedimento será interrompido.

```
aprenda vai
  limpedesenho botão un mudepos [150 0] ul botão
                                                                Quadrado
                                                                                       Círculo
  un mudepos [22 20] ul rotule "Quadrado
  un mudepos [180 20] ul rotule "Círculo
  un mudepos [0 -100] ul
  mouse
  fim
  aprenda botão
  #cria botão retangular cor-de-rosa (altura 50 - largura 100) 
  repita 2[pf 50 pd 90 pf 100 pd 90] 
  pd 45 un pf 10 ul mudecl [255 153 153]
  pinte pt 10 pe 45 ul mudecl 0
                                                           Figura 15: Uso do mouse
  fim
  aprenda mouse
                                                          aprenda circule
# o valor de leiamouse é armazenado na variável ev
                                                          repita 90 [pf 1 pe 4] pe 90 un pf 40
                                                              pd 90 ul
atr "ev leiamouse
# o primeiro valor da coordenada da posição do mouse é
                                                          fim
   armazenada na variável x
atr "x elem 1 posmouse
                                                          aprenda quadrado
# o segundo valor da coordenada da posição do mouse é
                                                          repita 4 [pf 40 pd 90] pd 90 pf 40 pe
                                                              90armazenada na variável y
atr "y elem 2 posmouse
                                                          fim# O que acontece ao clicar com o botão esquerdo do mouse:
se :ev=1 & :x>0 & :x<100 & :y>0 & :y<50 [quadrado]
# O que acontece ao clicar com o botão direito do mouse:
se :x>150 & :x<250 & :y>0 & :y<50 [
           se :ev=1 [circule]
            se :ev=3 [pare]]
mouse
  fim
```
#### <span id="page-26-0"></span>Interação por IG (Interface Gráfica)

XLogo lhe dá a possibilidade de criar alguns componentes gráficos na área de desenho (Botão, menu, ...). Esses componentes estão associados às interfaces gráficas e, para facilitar, todas essas primitivas iniciam por «IG»(Interface Gráfica). São as primitivas igbotão e igmenu e iglocal, e suas complementares igfaz, igapague e igdesenhe.

Para criar um componente: Para usar esses objetos gráficos é necessário criá-los e definir alguns parâmetros. Para criar um botão utilizamos a primitiva igbotão.

# Este comando cria um botão identificado pelo nome b # No botão aparecerá escrito: Clique igbotão "b "Clique

Para criar um menu de rolagem utilizamos a primitiva igmenu.

# Este comando cria um menu de rolagem identificado pelo nome m # e conterá 3 entradas: item1, item2 e item3 igmenu "m [item1 item2 item3]

#### Como atribuir propriedades a esses componentes?

iglocal: Permite posicionar (localizar) o elemento gráfico onde desejar na área de desenho. Por exemplo, para posicionar o botão definido acima no ponto (20, 100), escrevemos:

```
iglocal "b [20 100]
```
Se o local do componente não for indicado, ele será localizado, por padrão, no canto superior esquerdo da área de desenho.

igapague: Apaga (suprime, deleta) um elemento gráfico. Por exemplo, para apagar o botão acima:

igapague "b

igfaz: Define o que o elemento gráfico faz quando o usuário clicar sobre ele.

# A Tat avançará 100 passos se clicarmos sobre o botão "b igfaz "b [pf 100 ]

```
# Para o menu de rolagem, cada item contém sua própria ação
igfaz "m [[mostre "item1] [mostre "item2] [mostre "item3]]
```
igdesenhe: Mostrará o componente gráfico na área de desenho. É importante, pois no xLogo o botão ou menu só será exibido com este comando. Por exemplo, para vermos o botão **b**:

igdesenhe "b

Como exemplo, vamos reescrever os procedimentos criados em [Interação com o mouse.](#page-24-4) Note que dessa vez o projeto fica bem mais econômico, por assim dizer.

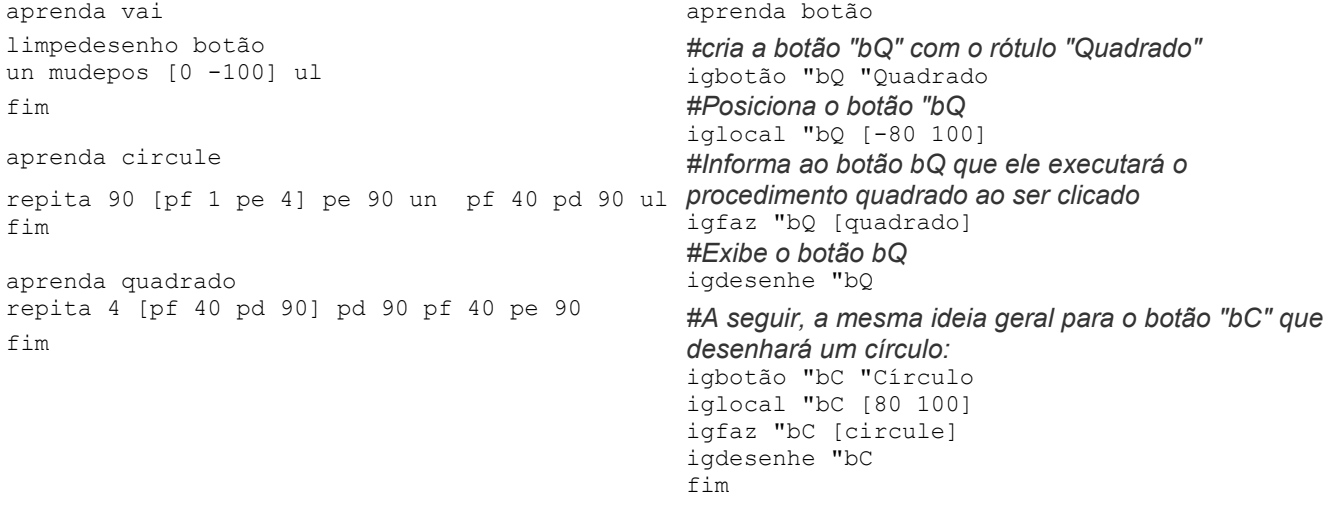

<span id="page-27-1"></span>XLogo possui muitas primitivas para data, tempo ou contadores.

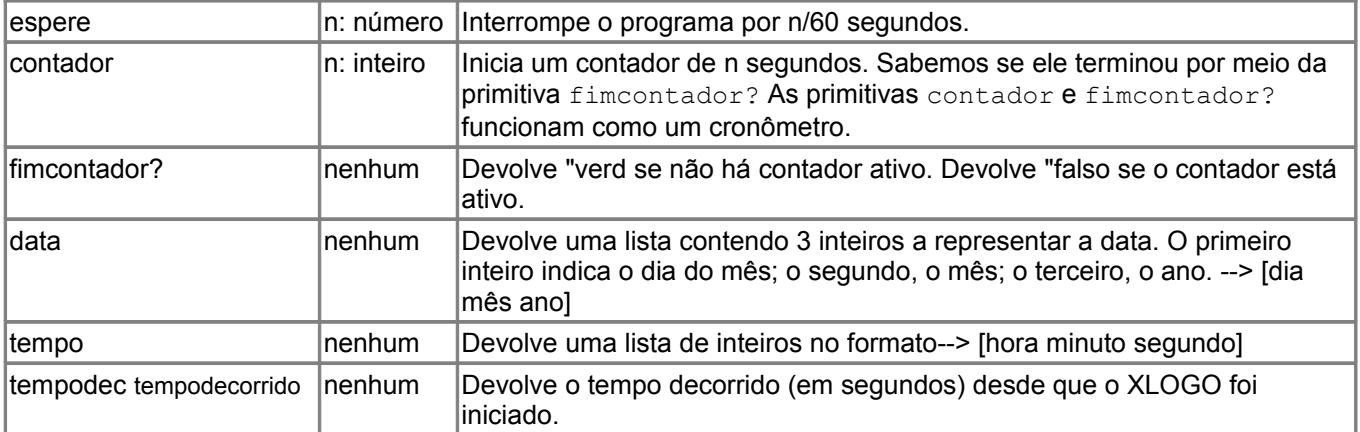

A diferença entre espere e contador é que o contador não interrompe o programa.

#### Um exemplo:

```
aprenda relogio
# Exibe o tempo no formato numérico
# Atualiza a cada 5 segundos
se fimcontador? [
ld 
mudefonte 75 dt
atr "hora tempo
atr "h pri :hora
atr "m elem 2 :hora
# Exibir dois algarismos para segundos e minutos. (adiciona um 0)
se :m-10<0 [atr "m pal 0 :m]
atr "s ult :hora
# Exibir dois algarismos para segundos e minutos. (adiciona um 0)
se :s-10<0 [atr "s pal 0 :s]
rotule pal pal pal pal :h ": :m ": :s 
contador 5 ]
relogio
fim
```
## Uso de Rede

Uso de rede ("network") com xLogo: você pode inclusive iniciar um bate-papo (chat) em rede!

### Subseções

- <span id="page-27-0"></span>Como usar
- [As primitivas para Rede](#page-27-3)

### <span id="page-27-2"></span>Como Usar

Antes de usarmos as primitivas de rede do xLogo, precisamos de uma pequena introdução aos princípios da comunicação em rede.

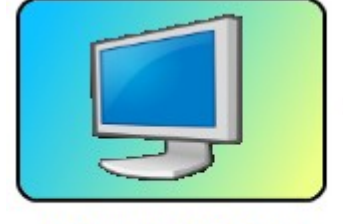

<span id="page-27-3"></span>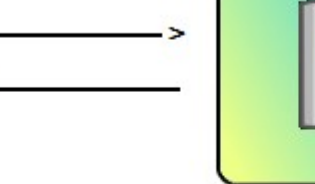

Endereço: 192.168.1.1 nome: lebre

**Figura 16**: Uma rede simples

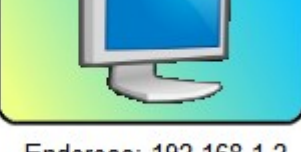

Endereço: 192.168.1.2 nome: tartaruga

Dois ou mais computadores podem se comunicar em rede se ambos tiverem uma placa ethernet. Cada computador é identificado por um endereço particular chamado de endereço IP. Esse endereço IP consiste de 4 números inteiros, cada um entre 0 e 255 e separados por pontos. Por exemplo, O endereço IP do primeiro computador na ilustração acima é 192.168.1.1

Uma vez que não é fácil lembrar esses números, também é possível identificar cada número por um nome. Como podemos ver na figura, podemos nos comunicar com o computador da direita usando o endereço IP: 192.168.1.2, ou pelo seu nome: tartaruga

Por enquanto, acrescentarei só mais uma coisa. O computador local no qual você está trabalhando é localizado pelo endereço: 127.0.0.1. Nome geral é localhost. Veremos isso mais adiante na prática.

#### Primitivas de Rede

XLogo possui 4 primitivas que lhe permitem se comunicar via rede (network): escutetcp, executetcp, chattcp e envietcp. Nos próximos exemplos, usaremos o caso de dois computadores conforme foi mostrado na figura anterior.

- **escutetcp**: essa primitiva é a base de toda a comunicação por rede. Não necessita nenhum argumento. Ao executar essa primitiva em um computador, ele ficará a espera de instruções enviadas por outros computadores na rede (ficará na "escuta", por assim dizer).
- **executetcp**: essa primitiva permite a execução de instruções por um computador em rede. Sintaxe: executetcp palavra lista. A palavra pode ser o endereço IP ou nome do computador, a lista contém instruções a serem executadas.

Exemplo: Estou no computador lebre e quero desenhar um quadrado de lado 100 em outro computador. Assim, no computador tartaruga, deverei usar o comando escutetcp. No computador lebre, eu escrevo:

executetcp "192.168.1.2 [repita 4[pf 100 pd 90]] ou ainda executetcp "tartaruga [repita 4[pf 100 pd 90]]

• **chattcp**: Permite bate-papo ("chat") entre dos computadores em uma rede. Em cada computador mostrará uma janela de bate-papo. Sintaxe: chattcp palavra lista. A palavra pode ser o endereço IP ou nome do computador, a lista contém a sentença (frase) a exibir.

Exemplo: lebre quer falar com tartaruga.

Primeiro tartaruga executa escutetcp para que aguarde instruções de computadores em rede. Então lebre escreve: chattcp "192.168.1.2 [Olá, tartaruga!].

As janelas de bate-papo serão abertas em ambos os computadores, permitindo que se converse por meio deles. • **envietcp**: Envia dados por um computador em rede e retorna sua resposta.

Sintaxe: envietcp palavra lista. A palavra pode ser o endereço IP ou nome do computador, a lista contém os dados a enviar. Quando o Xlogo for iniciado no outro computador, será respondido OK. É possível com essa primitiva se comunicar com um robô por meio de sua interface de rede. Então, a resposta do robô poderá ser diferente.

Exemplo: tartaruga quer enviar para lebre a sentença ("frase") "pi vale 3.14159".

Primeiro executamos em lebre a primitiva escutetcp de modo que fica a espera da comunicação de outro computador. Então, escrevemos em tartaruga: mostre envietcp "lebre [pi vale 3.14159].

Uma pequena dica: inicie duas vezes o xLogo no mesmo computador.

- Na primeira janela, execute escutetcp.

- Na segunda, escreva executetcp "127.0.0.1 [pf 100 pd 90]

Assim, você moverá a tartaruga em outra janela! (rs, rs, isso é possível porque 127.0.0.1 designa seu endereço local, ou seja, é o seu próprio computador...).

# <span id="page-28-0"></span>Exemplos de Programas

# Subseções

- Desenhar casas
- Desenhar um retângulo preenchido
- Fatorial
- O floco de neve (agradecimento a Georges Noël)
- Um pouco de escrita...
- E conjugação...
	- Primeira versão
	- Segunda tentativa
	- Ou ainda: Uma pequena recursão !
- Tudo sobre cores
	- Vamos praticar!

# • E se quiser um negativo??

- Um bom exemplo de uso de listas (agradecimento a Olivier SC)
- Uma linda rosácea

# Desenhar Casas

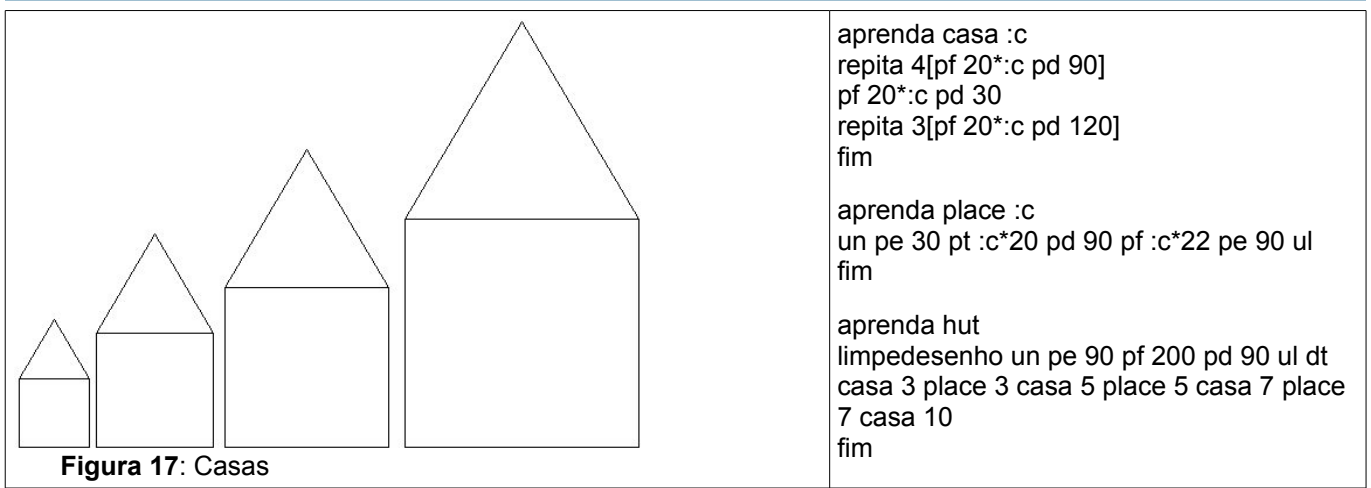

# <span id="page-29-2"></span>Desenhar um Retângulo Preenchido

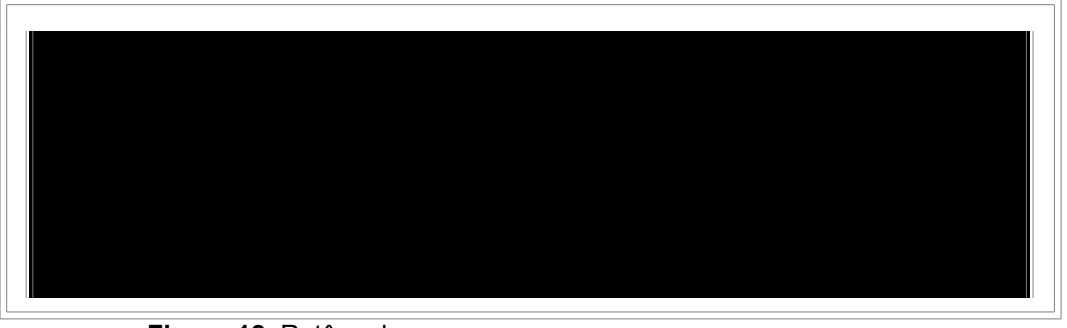

**Figura 18**: Retângulo

aprenda rect :lo :la se :lo=0 | :la=0 [pare] repita 2 [pf :lo pd 90 pf :la pd 90] rect :lo -1 :la -1 fim O símbolo | na segunda linha equivale à primitiva *ou*. <span id="page-29-1"></span>aprenda rect :lo :la se ou :lo=0 :la=0 [pare] repita 2 [pf :lo pd 90 pf :la pd 90] rect :lo -1 :la -1

fim

Uma forma mais simples (talvez menos elegante) seria:

aprenda rect1 :lo :la repita 2 [pf :lo pd 90 pf :la pd 90] un pd 45 pf 1 ul pinte fim

## <span id="page-29-0"></span>**Fatorial**

```
Lembre-se que: 
5! = 5 \times 4 \times 3 \times 2 \times 1 = 120
```

```
aprenda fac :n
se :n=1[saída 1][saída :n*fac :n-1]
fim
                                            mostre fac 5
                                            120.0
                                            mo fac 6
                                            720.0
```
# Floco de Neve (agradecimento a Georges Noël)

```
aprenda koch :ordem :len
se :ordem < 1 | :len <1
[parafrente :len pare]
koch :ordem-1 :len/3
pe 60
koch :ordem-1 :len/3
pd 120
koch :ordem-1 :len/3
pe 60
koch :ordem-1 :len/3
fim
aprenda flocokoch :ordem :len
repita 3 [pd 120 koch :ordem
:len]
fim
```
<span id="page-30-0"></span>flocokoch 5 450

X XLogo **Ical Bir** Arquivo Edição Ferramentas Ajuda Comando: Você definiu koch, flocokoch.<br>flocokoch 5 250 Editor Pare

**Figura 19: um fractal (o floco de neve)** 

aprenda escrever

dt repita 40[pf 30 pd 9 mudecl sorteie 7 rotule [XLogo é show de bola!]] fim

<span id="page-31-3"></span>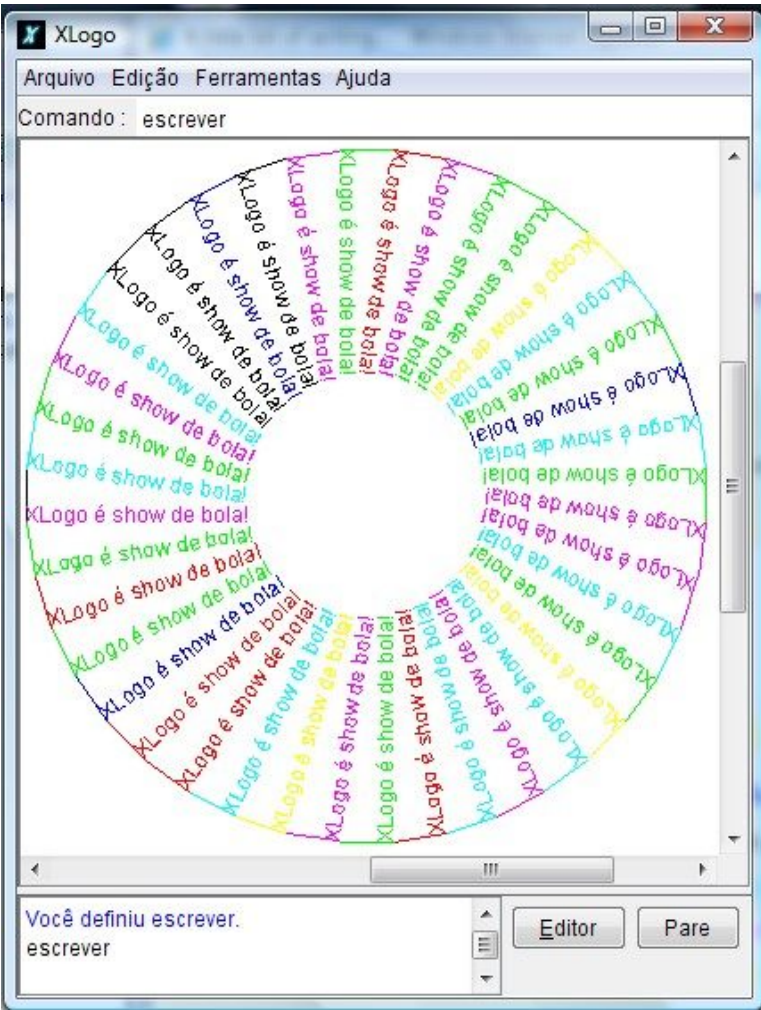

**Figura 20**: XLogo é show de bola!

#### E Conjugação...

Subseções

- <span id="page-31-2"></span>• [Primeira versão](#page-31-2)
- <span id="page-31-1"></span>Segunda versão
- [Ou ainda: Uma pequena recursão !](#page-31-0)

# Primeira Versão

#### Conjugar um verbo em francês

```
aprenda Fr_futuro :pal 
mo sn "je palavra :pal "ai 
mo sn "tu palavra :pal "as 
mo sn "il palavra :pal "a 
mo sn "nous palavra :pal "ons 
mo sn "vous palavra :pal "ez 
mo sn "elles palavra :pal "ont 
fim
```

```
Fr futuro "parler
je parlerai 
tu parleras 
il parlera 
nous parlerons 
vous parlerez 
elles parleront
```
## Segunda Versão

Conjugação de verbos (exemplo em francês)

```
aprenda fut :pal
atr "pronomes [je tu il nous vous elles]
atr "terminações [ai as a ons ez ont]
atr "i 0
repita 6[atr "i :i+1 mo sn elem :i :pronomes pal :pal elem :i :terminações]
fim
fut "parler
je parlerai
tu parleras
il parlera
nous parlerons
vous parlerez
elles parleront
```
Conjugação de verbos (exemplo em português)

aprenda PTfut :pal atr "pronomes [eu tu ele nós vós eles] atr "terminações [ei ás á emos eis ão] atr "i 0 repita 6[atr "i :i+1 mo sn elem :i :pronomes pal :pal elem :i :terminações] fim

PTfut "falar

eu falarei tu falarás ele falará nós falaremos vós falareis eles falarão

#### Uma Pequena Recursão!

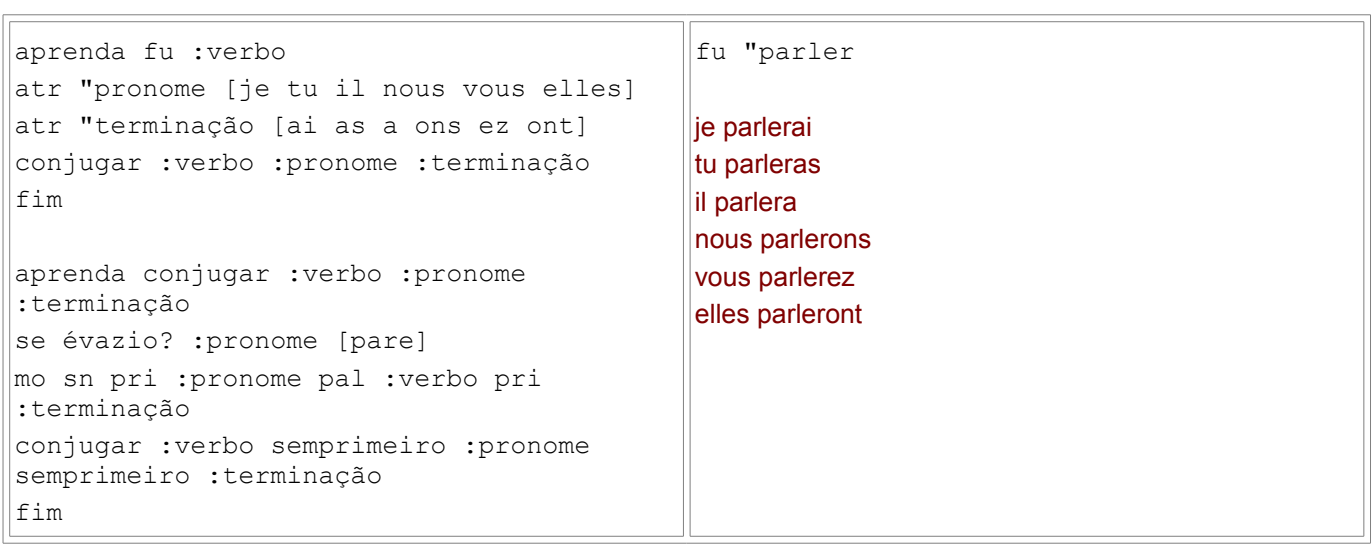

Primeiro, algumas explicações: você notará que o comandos mudecl aceita tanto uma lista quanto um número. Aqui estamos interessados em valores do código RGB (iniciais em inglês para vermelho, verde e azul). Cada cor no XLOGO é codificado usando valores (de 0 a 255) para vermelho, verde e azul. Cada uma dessas três cores recebe um valor de 0 a 255 para formar uma lista para a primitiva mudecl. As cores exibidas no monitor do computador são uma mistura dessas três cores em diferentes intensidades. Talvez não seja muito intuitivo, mas é basicamente assim que as coisas funcionam. Pense que todas as cores possíveis de serem exibidas pelo computador são formadas pela combinação do vermelho, verde e azul em diferentes intensidades. Valores quanto mais próximos de 0 dão tonalidades mais intensas. O azul puro, por exemplo, seria mudecl [0 0 255]. Para o preto,

mudecl [0 0 0]. Para o branco, mudecl [255 255 255]. Você também pode escolher cores pelo menu Ferramentas--> Mudar cor do lápis. Há três modos de fazê-lo nesse menu.

Por meio desse código, é fácil transformar uma imagem. Por exemplo, se desejar que uma foto colorida se transforme em uma imagem em preto e branco, você pode trocar cada pixel da imagem pela média aritmética dos valores desses 3 componentes [r g b]. Imagine que a cor de um ponto da imagem corresponda a [0 100 800]. Você pode calcular a média desses 3 números:

$$
\frac{0+100+80}{3} = 60
$$

, e a cor [60 60 60] deverá ser atribuída a esse pixel. Essa operação deverá ser repetida para cada ponto da imagem.

#### Subseções

- • [Vamos praticar!](#page-33-0)
- E se desejar um negativo??

### <span id="page-33-0"></span>Vamos Praticar!

Transformaremos em tons de cinza uma imagem de 100 x 100 pixels. Isso significa que teremos 100 x 100 = 10000 pixels a serem modificados.

Vamos à tarefa: primeiro, nos referiremos ao canto esquerdo superior da imagem como sendo [0 0]. A Tat examinará os primeiros 100 pixels da primeira linha, seguidos pelos primeiros 100 pixels da segunda linha, e assim por diante. Cada vez, a cor do pixel será rastreada com cordoponto e substituída pela média dos 3 valores rgb ([verm verde azul]).

Eis o principal do código:

(Não esqueça de alterar o caminho do arquivo no procedimento!)

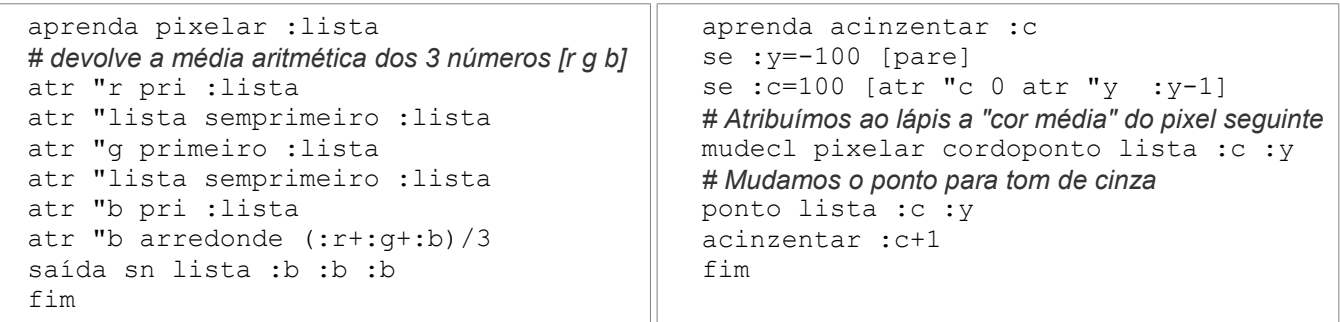

aprenda transformar

*# Note que você deve alterar o endereço de sua imagem (transform.png) logo após carregueimagem # Por exemplo: carregueimagem [c:\my\_images\transform.png] # XLogo só trabalha com imagens no formato png e jpg* limpedesenho dt carregueimagem [/home/alex/transform.png] atr "y 0 acinzentar 0 fim

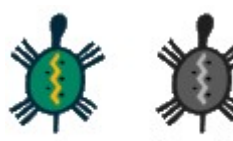

depois antes **Figura 21**: xLogo retoca imagens...

<span id="page-34-0"></span>Para fazer o negativo de uma imagem, você deve usar o mesmo processo anterior, exceto que, em vez de usar a média dos números r g b, você deve substituir os números substraindo 255. Por exemplo, Se um ponto (pixel) tiver a cor [2 100 200], ela será trocada pela cor [253 155 55].

Somente o procedimento pixelar deve ser modificado no programa anterior:

```
aprenda acinzentar :c
# 121 deve ser substituído pela largura da imagem que usar
se :y=-121 [pare]
# 149 deve ser substituído pela altura da imagem que usar
se :c=149 [atr "c 0 atr "y :y-1] 
mudecl pixelar cordoponto lista :c :y
ponto lista :c :y
acinzentar :c+1
fim
aprenda transformar
# Você deverá escrever corretamente o caminho de sua imagem
# Eg: carregueimagem [c:\my_images\nte.png] 
dt ld carregueimagem [/home/meulogin/nte.png] atr "y 0 acinzentar 0
fim
aprenda pixelar :lista
atr "r pri :lista
atr "lista sp :lista
atr "g pri :lista
atr "lista sp :lista
atr "b pri :lista
saída sn lista 255-:r 255-:g 255-:b
fim
```
antes

depois

**Figu**

**ra 22**: xLogo se fazendo de Gimp... (pretencioso, não? : - ))

#### Uso de Listas

Um bom exemplo de uso de listas (agradecimento a Olivier SC) Espero que aprecie esse procedimento maravilhoso:

```
aprenda invertep :p
se évazio? :p [saída "]
saída pal ult : p invertep su : p
fim
aprenda palindromo :p
se sãoiguais? :p invertep :p [saída "verd] [saída "falso] 
fim
aprenda palin :n
se palindromo :n [mo :n pare] 
mostre sn sn sn sn :n "mais invertep :n [é igual a] soma :n invertep :n 
palin :n + invertep :n 
fim
palin 78
78 mais 87 é igual a 165
165 mais 561 é igual a 726
726 mais 627 é igual a 1353
1353 mais 3531 é igual a 4884
4884
```

```
aprenda rosacea
repita 6 [ repita 60 [pf 2 pd 1] pd 60 repita 120 [pf 2 pd 1] pd 60]
fim
aprenda lindarosacea
rosacea 
repita 30 [pf 2 pd 1]
rosacea
repita 15 [pf 2 pd 1]
rosacea
repita 30 [pf 2 pd 1]
rosacea
fim
```
ul ld mudecf 0 mudecl 5 dt rosacea un mudepos [-300 0] ul mudedireção 0 lindarosacea

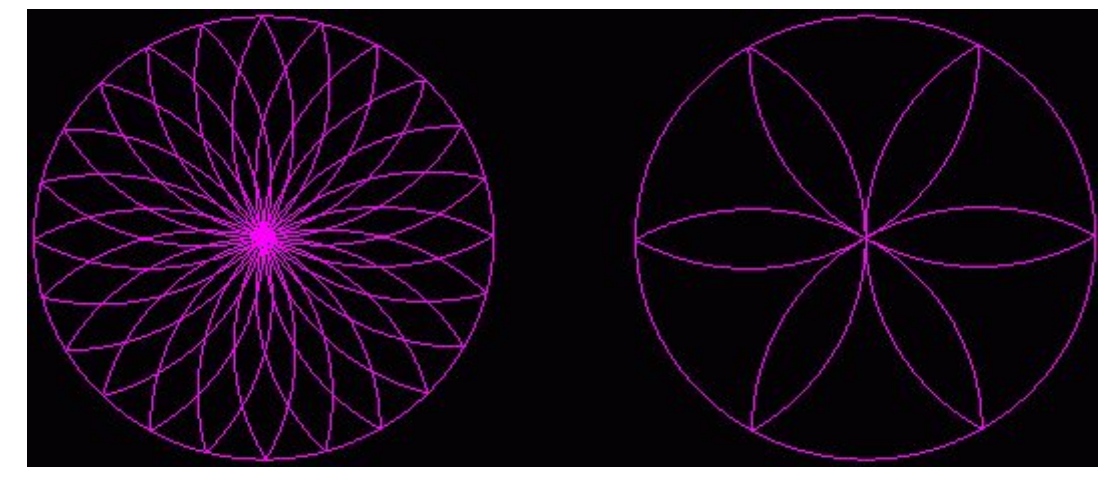

**Figura 23**: Melhor do que usar um compasso!

#### <span id="page-35-0"></span>Instalar, Desinstalar e Atualizar

Instalar

Para instalar o xLogo é necessário que você tenha instalado em seu micro o Java Runtime Environment" (JRE) produzido pela Sun.

IMPORTANTE: Este pode ser copiado gratuitamente em:

[java.sun.com/products/archive/j2se/1.4.2/index.htm](http://java.sun.com/products/archive/j2se/1.4.2/index.htm) ou em

[java.sun.com/j2se/1.5.0/download.jsp](http://java.sun.com/j2se/1.5.0/download.jsp)

 No Windows, uma forma de você saber se você tem o java instalado e em funcionamento é ir no menu iniciar, clicar em executar, escrever javaw e dar OK.

Se nenhuma mensagem de erro aparecer é porque está OK.

Para saber mais detalhes sobre como instalar o xLogo em Linux ou Windows, leia instruções em

[projetologo.webs.com/xlogo.html](http://projetologo.webs.com/xlogo.html)

#### **Desinstalar**

Para desinstalar XLogo, basta deletar o arquivo xlogo.jar (ou xlogo-new.jar) e o arquivo de configuração .xlogo que está:

\* localizado no diretório home (/home/seu\_login) para usuários Linux.

\* na mesma pasta do arquivo xlogo.jar (ou xlogo-new.jar) ou ainda c:\windows\.xlogo.

# Atualizar

Confira a última versão e correção de "bugs" no sítio do xLogo com frequência (http://xlogo.tuxfamily.org). Sinta-se a vontade para contactar o autor do programa quanto a instalação ou uso (inglês ou francês). Todas as sugestões são bem-vindas.

Para suporte em português, acesse http://xlogo.tuxfamily.org/pt

<span id="page-36-0"></span>Apêndice A: Lista de Primitivas

<span id="page-36-1"></span>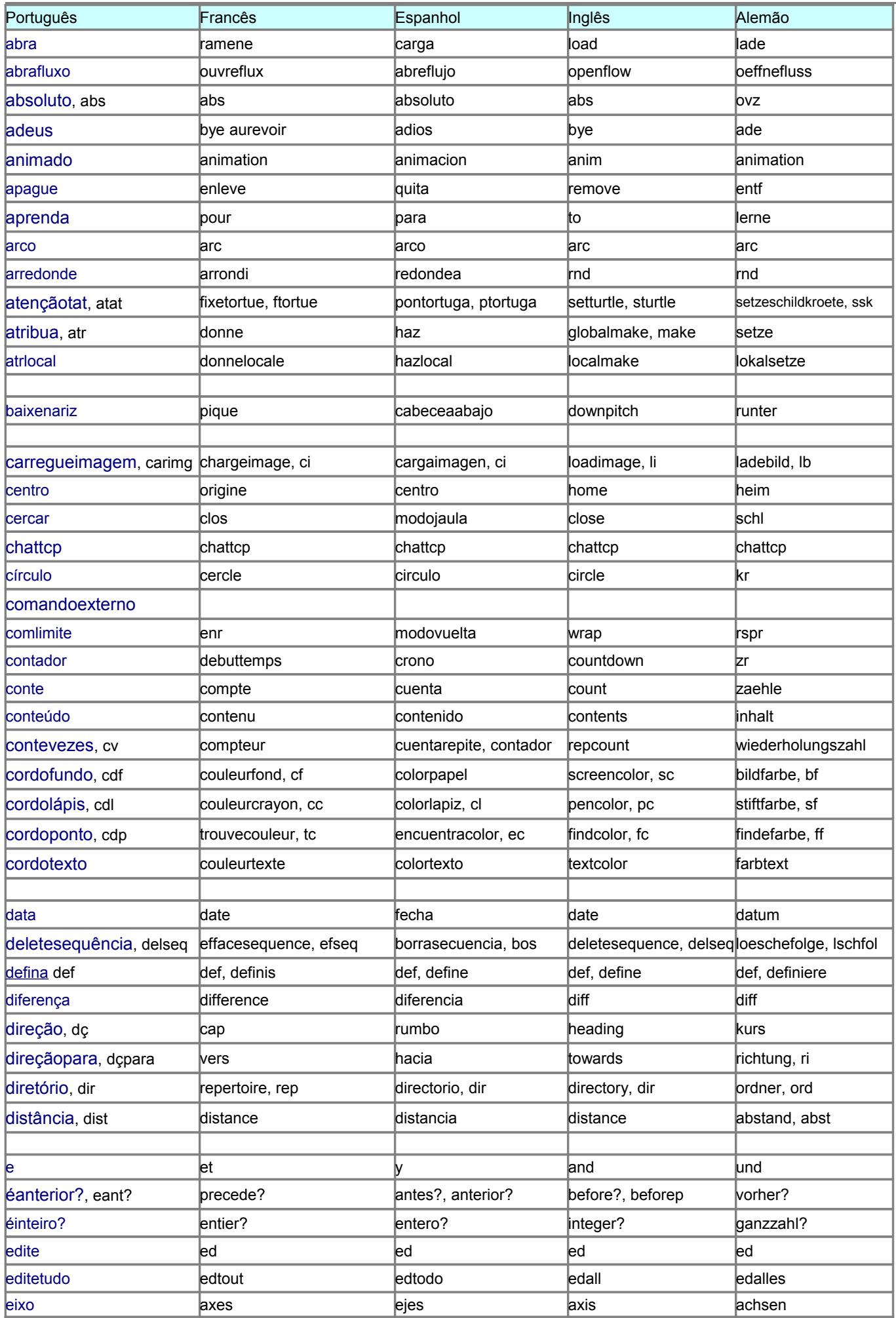

<span id="page-37-2"></span><span id="page-37-1"></span><span id="page-37-0"></span>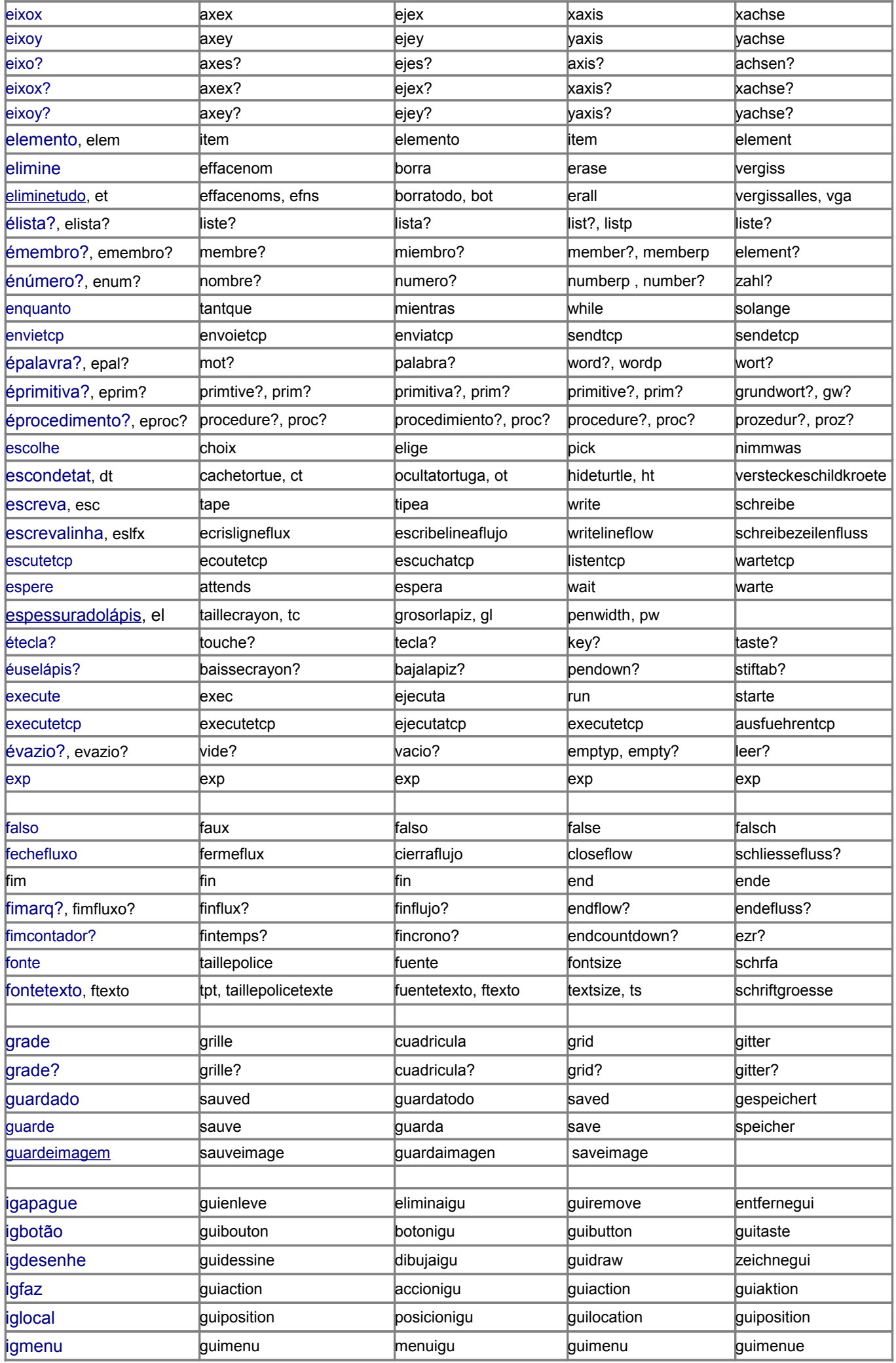

<span id="page-38-0"></span>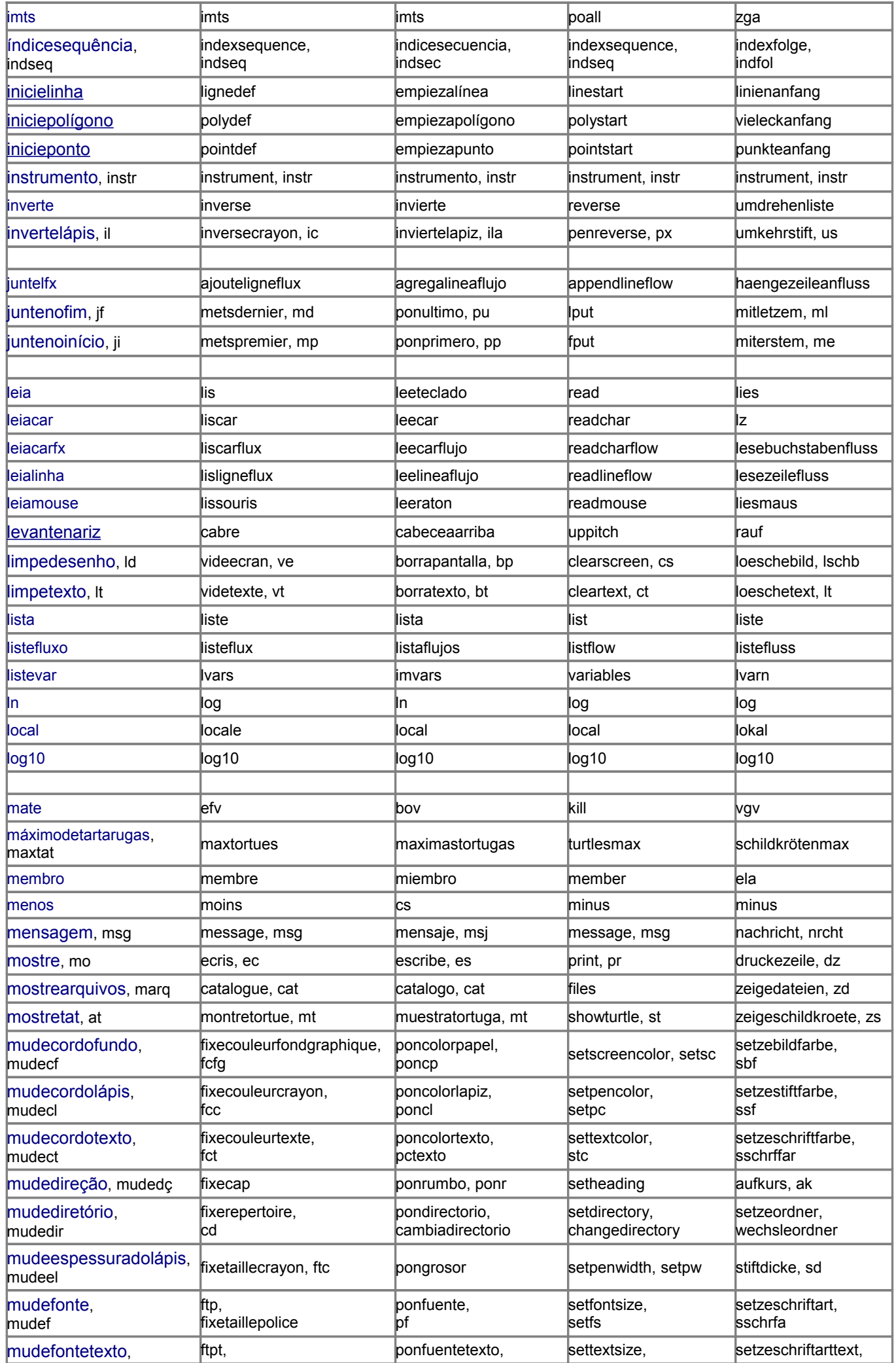

<span id="page-39-2"></span><span id="page-39-1"></span><span id="page-39-0"></span>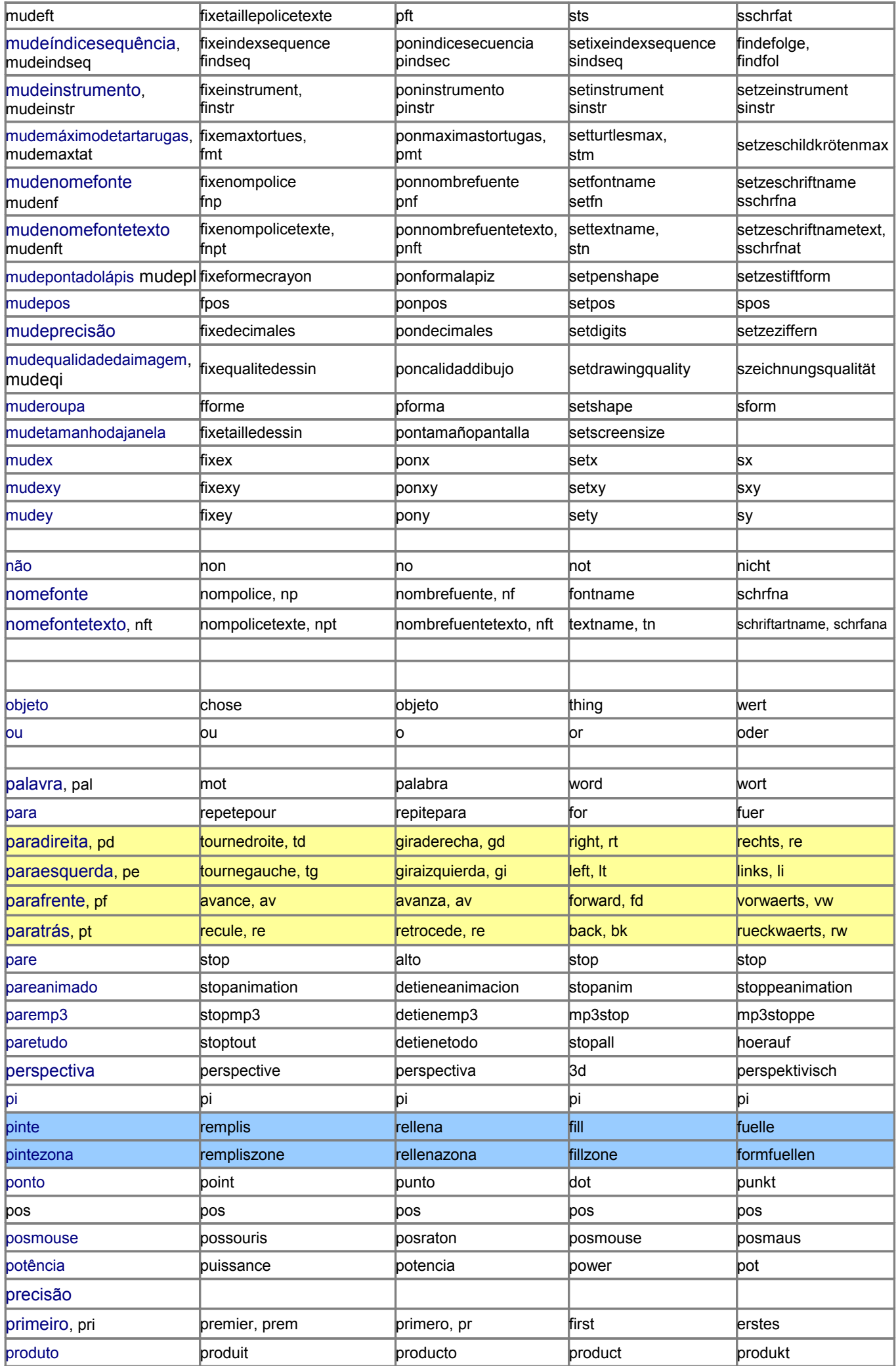

<span id="page-40-1"></span><span id="page-40-0"></span>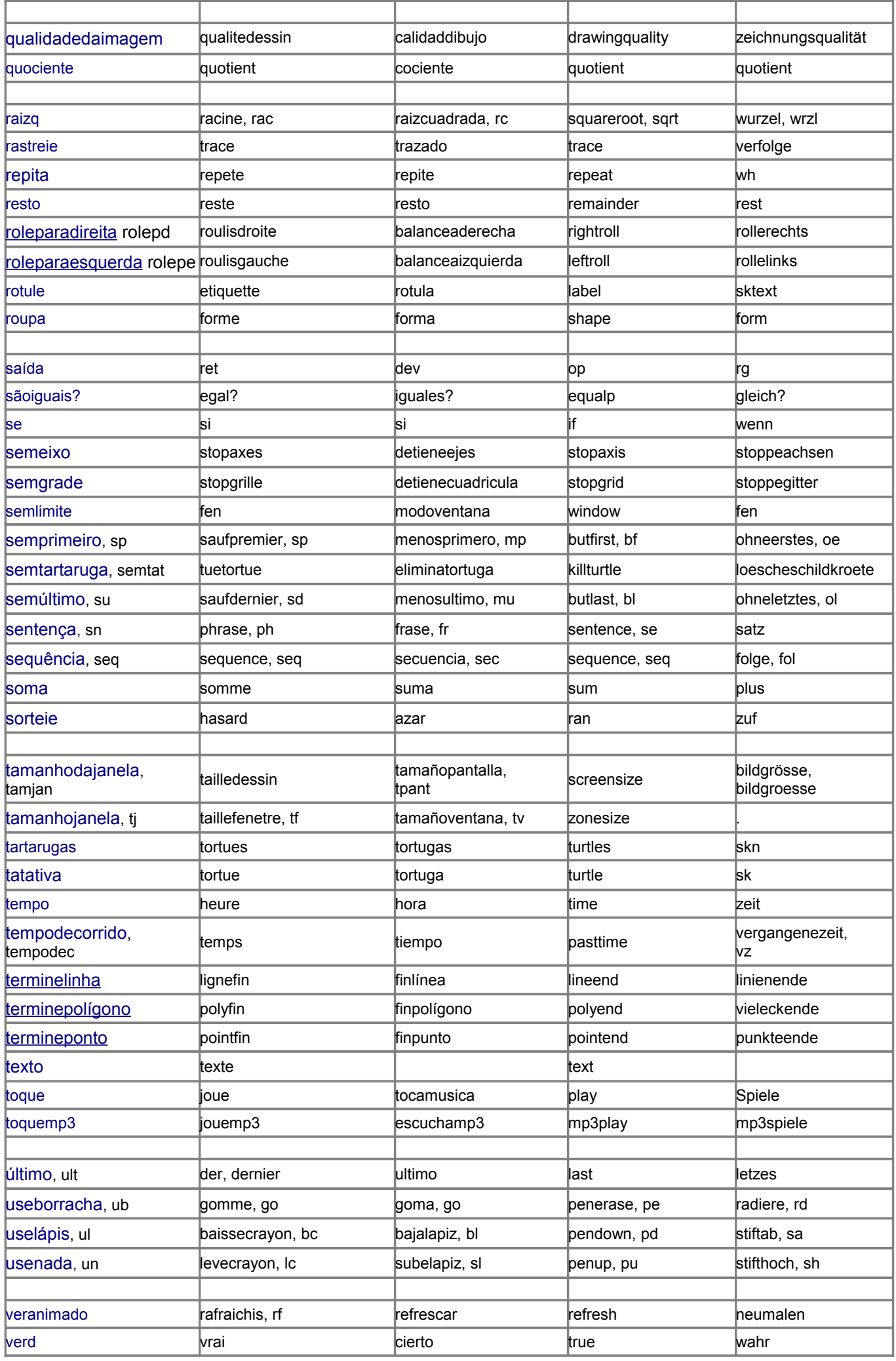

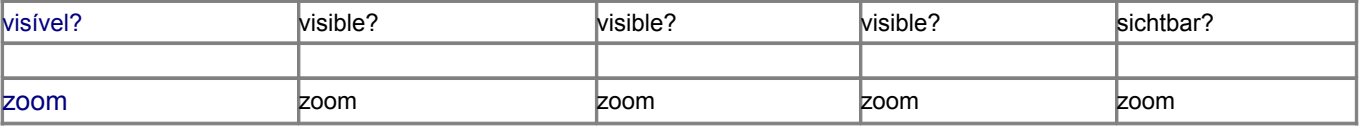

Trigonometria:

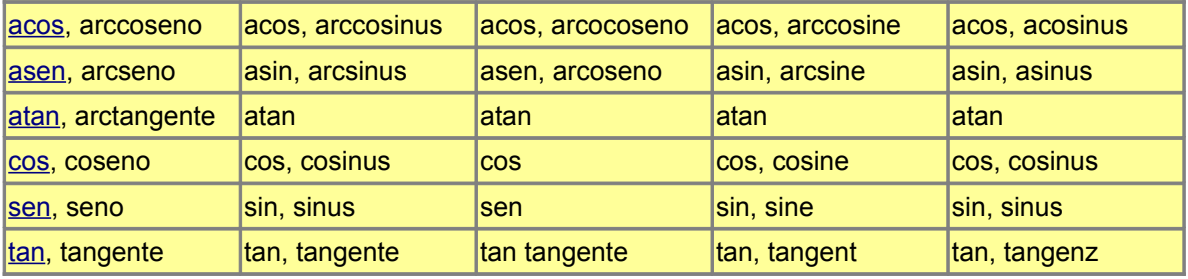

# Lista de figuras

Apêndice B: Lista de figuras nesse manual

<span id="page-41-1"></span>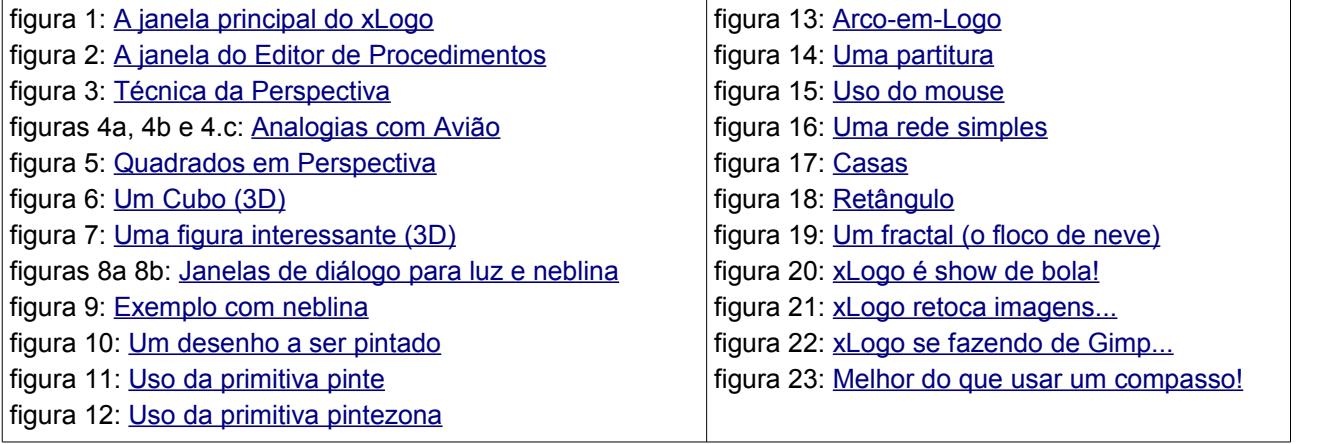

# <span id="page-41-0"></span>Sobre esse Documento

XLOGO: Manual do Usuário

Essa documentação foi originalmente gerada usando LaTeX2HTML translator Versão 2002-2-1 (1.70) Copyright © 1993, 1994, 1995, 1996, Nikos Drakos, Computer Based Learning Unit, University of Leeds. Copyright © 1997, 1998, 1999, Ross Moore, Mathematics Department, Macquarie University, Sydney. Argumentos de linhas de comando usados: latex2html -local\_icons manuel-xlogo-en.tex

Esse arquivo é mantido com BrOffice.

Tradução para o inglês iniciada por Loïc em 2005-fev-15 Tradução para o português do Brasil por Alexandre R Soares iniciada em 2005-abr-04

Visite as páginas do xLogo (http://xlogo.tuxfamily.org)